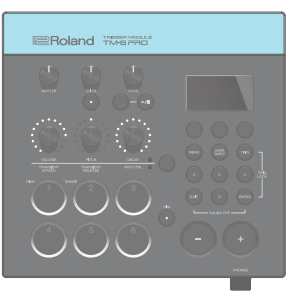

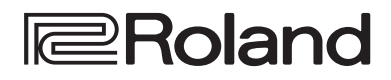

### **TRIGGER MOOULE** TM-6 PRO

#### Краткое руководство

#### Содержание

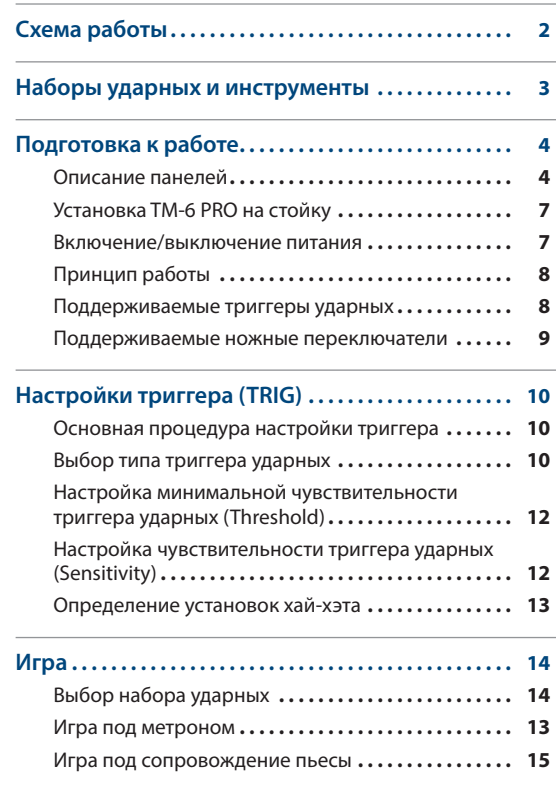

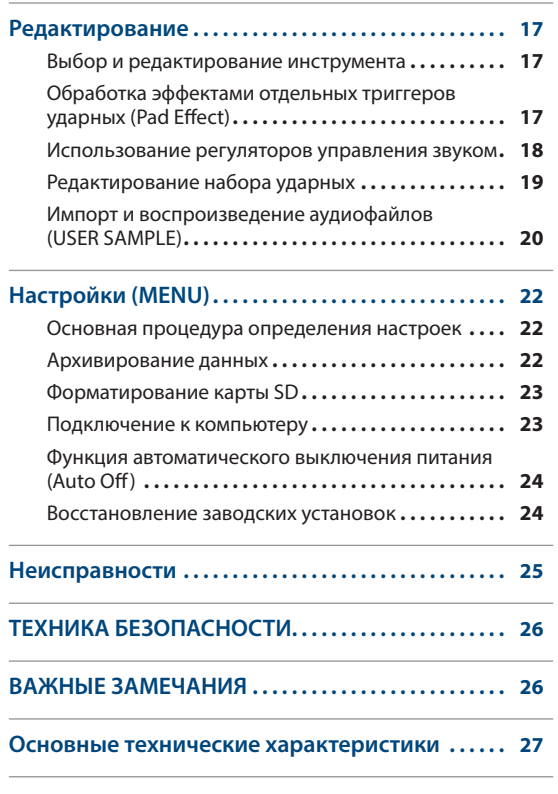

## Краткое руководство (данный документ)

В первую очередь ознакомьтесь именно с этим документом. В нем описаны принципы работы с устройством.

## Дополнительные руководства

- 5 **Полное руководство** Описываются все функции TM-6 PRO.
- 5 **Описание параметров** Описывает параметры и звуки TM-6 PRO.
- **Работа с MIDI**

Подробное описание MIDI-сообщений.

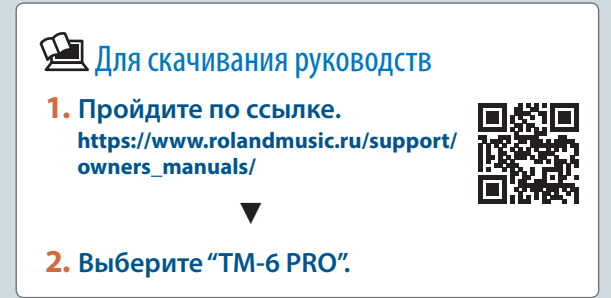

Прежде чем приступить к использованию устройства, ознакомьтесь внимательно с документами "ТЕХНИКА БЕЗОПАСНОСТИ" и "ВАЖНЫЕ ЗАМЕЧАНИЯ" (брошюра "ТЕХНИКА БЕЗОПАСНОСТИ" и данный документ (стр. 26)). Прочтя эти документы, не выбрасывайте их, используйте в качестве справочных материалов.

© 2018 Roland Corporation

# Схема работы

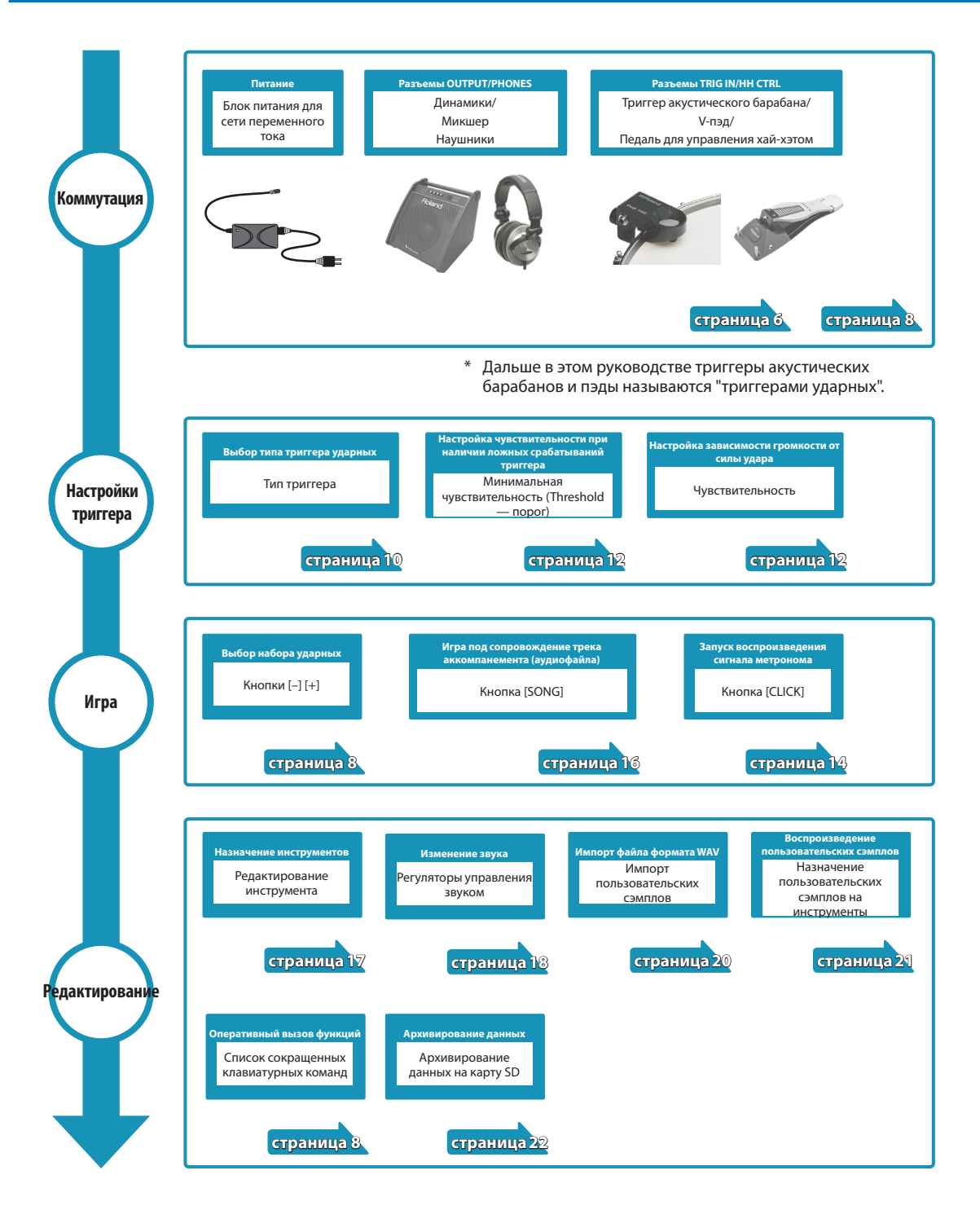

## Наборы ударных и инструменты

Звук TM-6 PRO, который воспроизводится при ударе по триггеру ударных, называется "инструментом" (INST). Совокупность назначенных на различные триггеры инструментов называется "набором ударных".

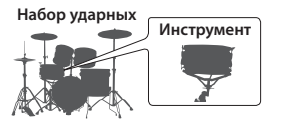

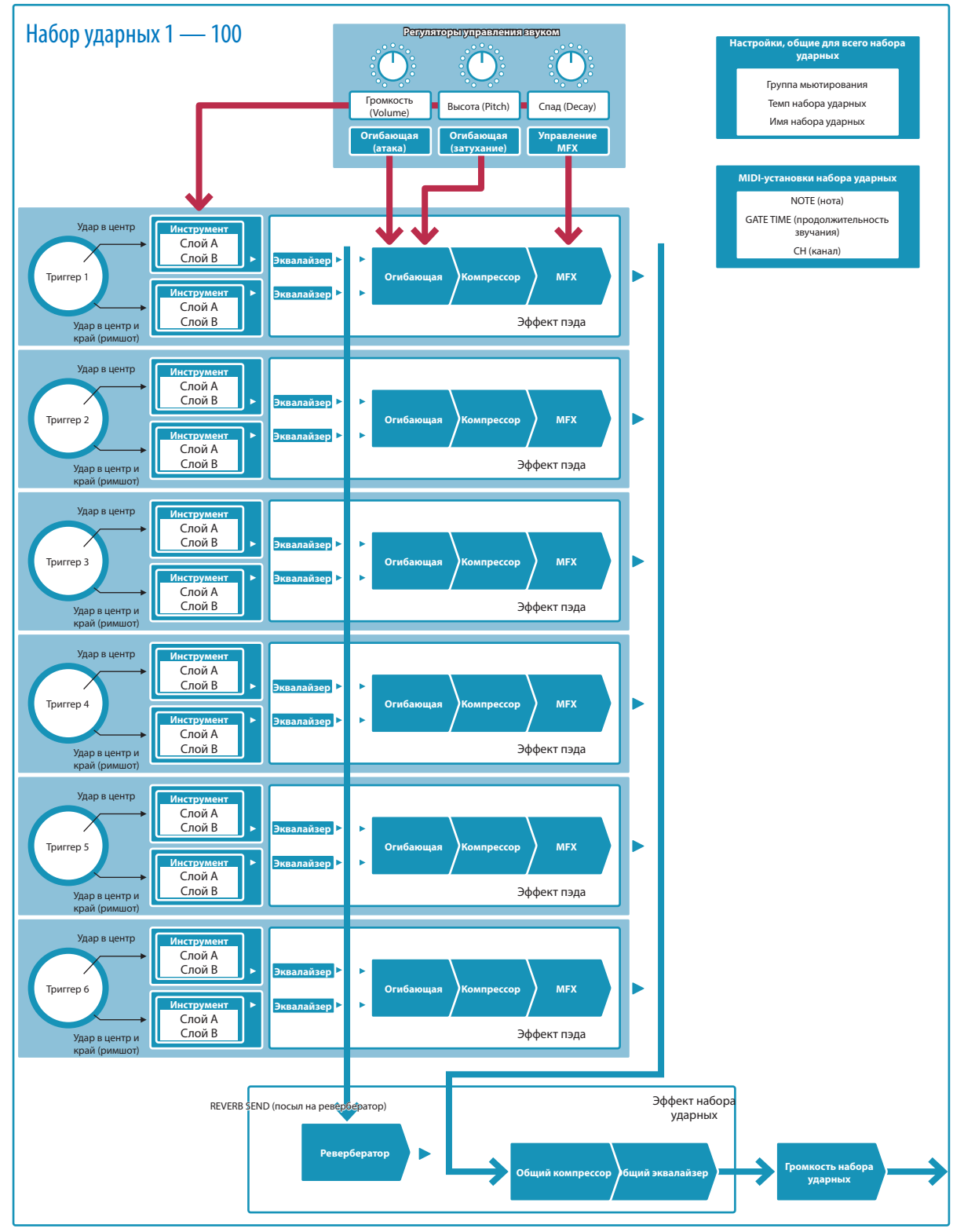

# Подготовка к работе

## Описание панелей

## Верхняя панель

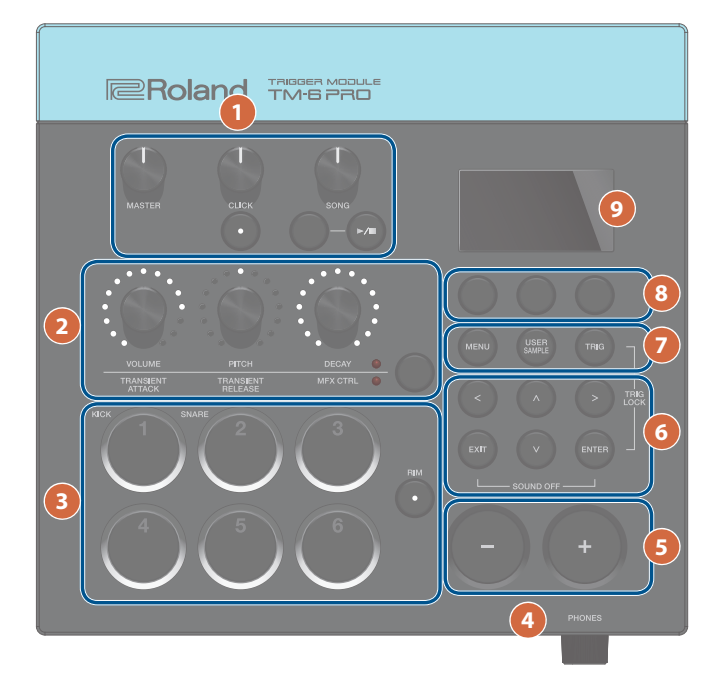

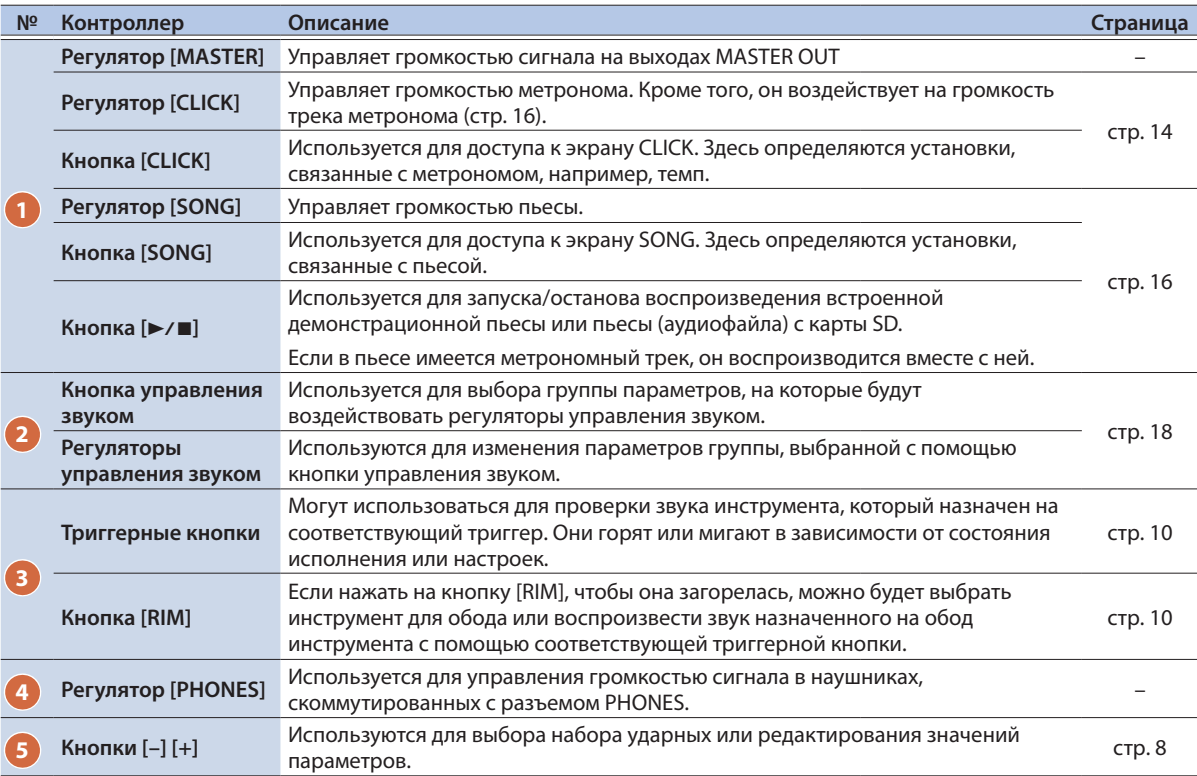

## Подготовка к работе

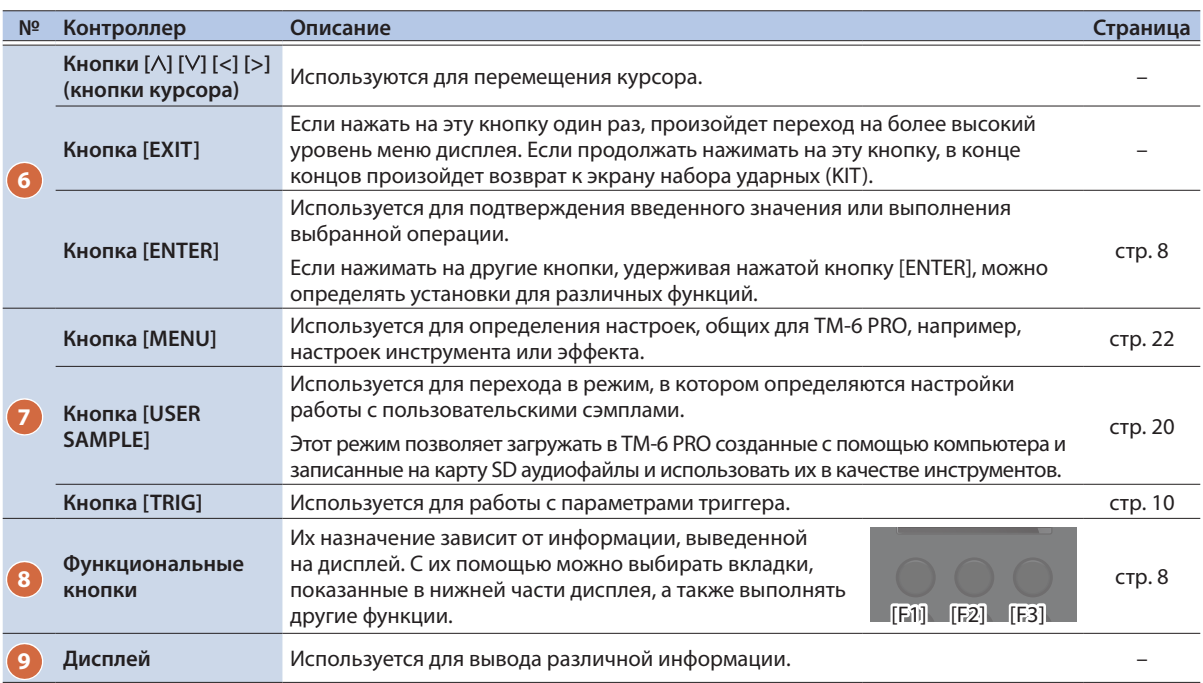

## Боковая панель

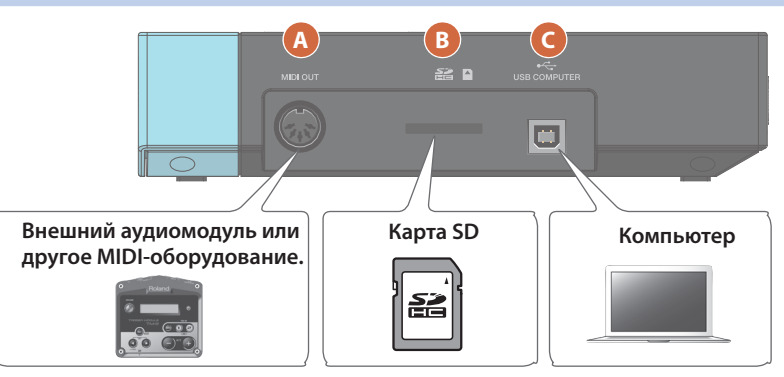

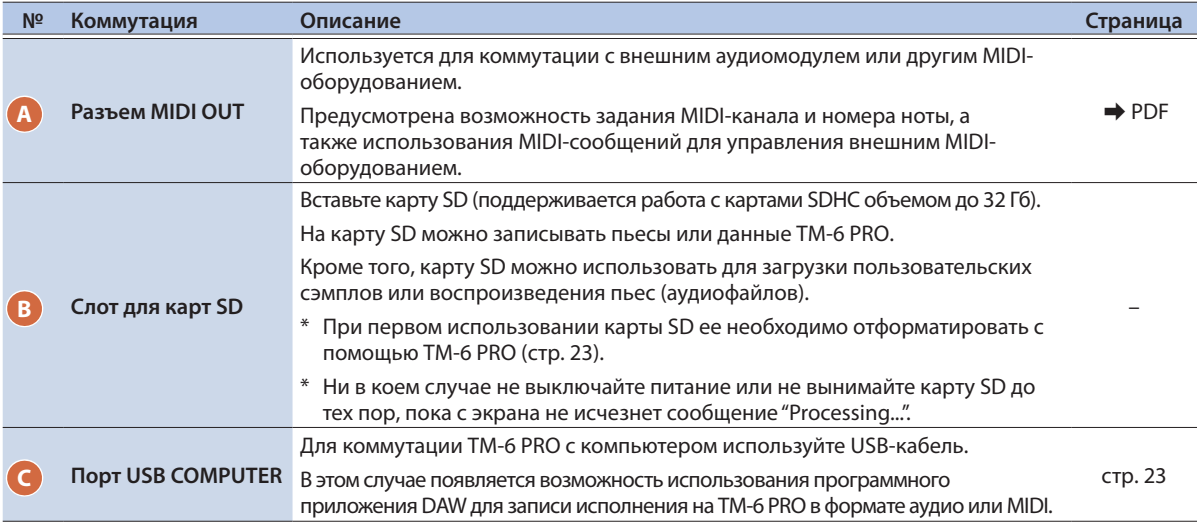

#### Подготовка к работе

## Тыльная панель (для подключения оборудования)

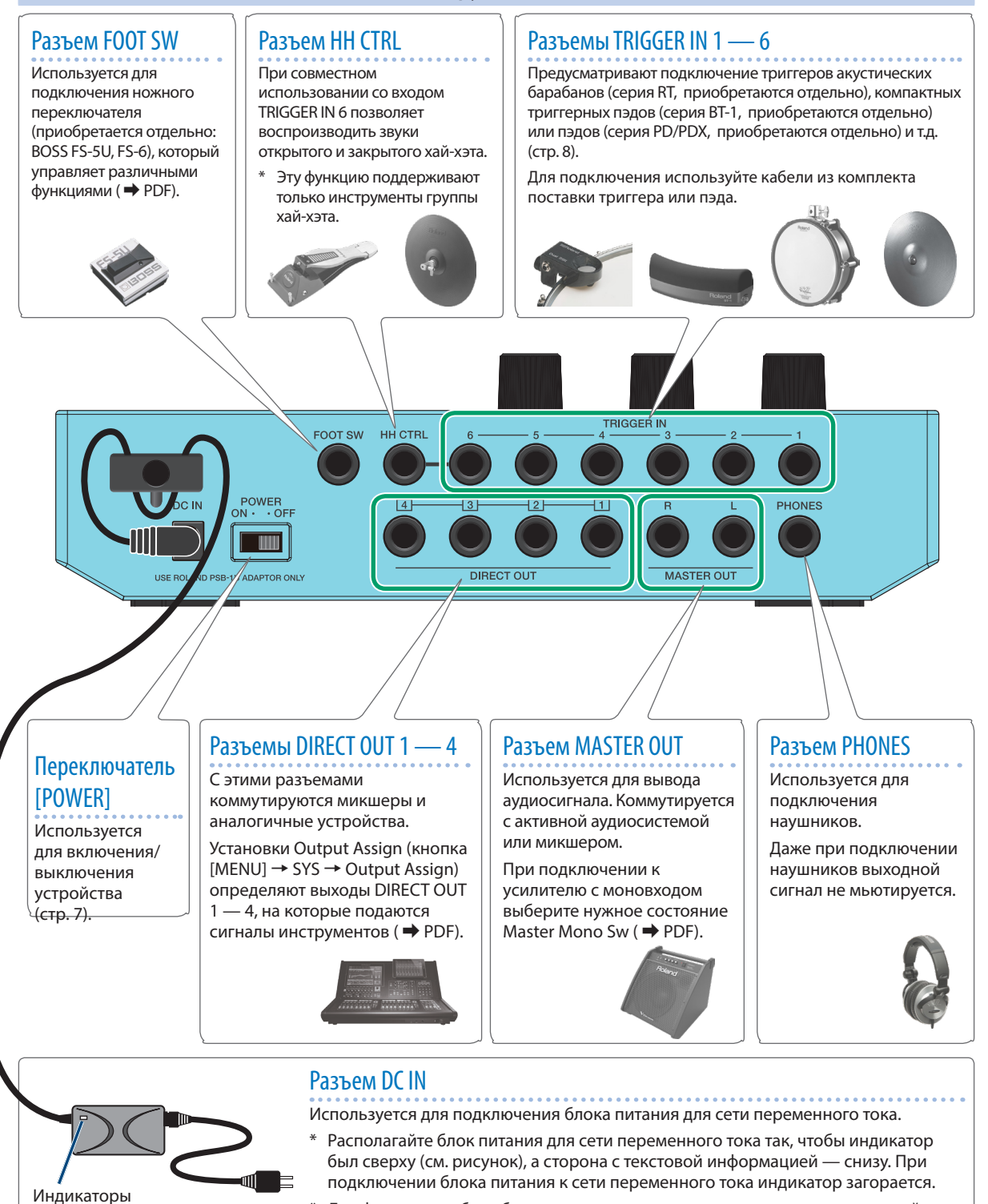

Для фиксации кабеля блока питания для сети переменного тока используйте приспособление как показано на рисунке.

Для предотвращения сбоев и выхода оборудования из строя, прежде чем приступать к коммутации, устанавливайте громкость в минимум и отключайте питание всех участвующих в этом процессе устройств.

## Установка TM-6 PRO на стойку

С помощью универсального монтажного приспособления (APC-33, приобретается отдельно) можно закрепить TM-6 PRO на стойке для хай-хэта или тарелок.

Кроме того, устройство можно установить на стойку для пэдов (PDS-10, приобретается отдельно).

- Используйте крепежные винты только из комплекта поставки TM-6 PRO. В противном случае могут возникнуть неисправности.
- \* Переворачивая устройство, следите за тем, чтобы не сломать кнопки и регуляторы. Также будьте внимательны, не уроните устройство.

## Установка TM-6 PRO на универсальное монтажное приспособление

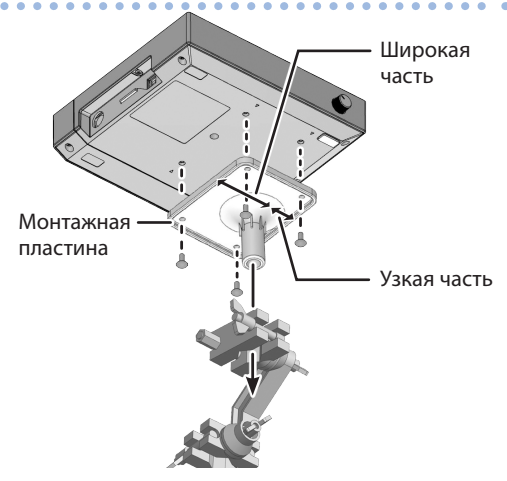

Устанавливайте устройство на монтажную пластину, как показано на рисунке. В противном случае устройство будет упираться в стойку и установить его будет невозможно.

#### **ЗАМЕЧАНИЕ**

Универсальное монтажное приспособление крепится к трубе диаметром 10.5 — 28.6 мм.

## Установка TM-6 PRO на стойку для пэда

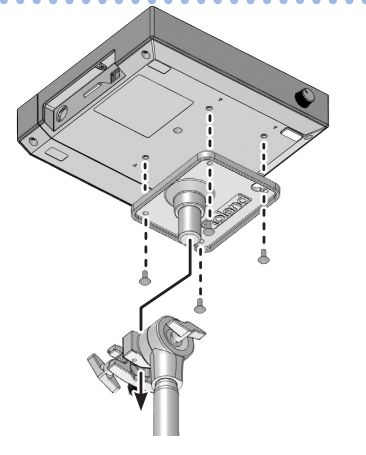

## Включение/выключение питания

#### Включение питания

- **1. Установите в минимум громкость TM-6 PRO и активной акустической системы.**
- **2. Включите питание с помощью расположенного на тыльной панели выключателя [POWER].**

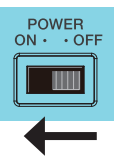

При включении питания TM-6 PRO открывается следующий экран.

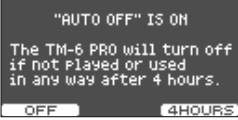

На нем можно включить или выключить функцию Auto Off.

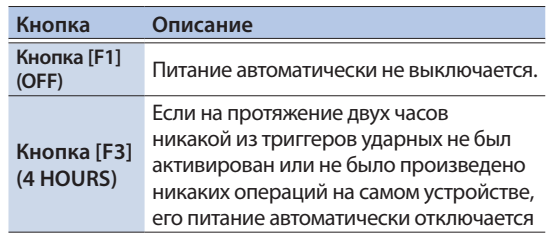

Если функция Auto Off установлена в состояние "OFF", этот экран не открывается.

**3. Включите активную аудиосистему и отрегулируйте громкость.**

#### Выключение питания

- **1. Установите в минимум громкость TM-6 PRO и скоммутированного с ним оборудования.**
- **2. Выключите питание подключенного к данному устройству оборудования.**
- **3. Выключите питание с помощью расположенного на тыльной панели выключателя [POWER].** На дисплей выведется сообщение "Shutting Down" и через некоторое время питание отключится.

#### **ЗАМЕЧАНИЕ**

Если в течение заданного времени с устройством не проводилось никаких действий (воспроизведение музыки, манипуляции с кнопками или регуляторами), его питание автоматически отключается (функция Auto Off).

- Чтобы этого не происходило, функцию Auto Off необходимо отключить (стр. 24).
- Прежде чем включить или выключить устройство, убедитесь, что громкость установлена в минимум. Даже в этом случае при включении/выключении устройства могут возникать посторонние призвуки. Это признаком неисправности не является.

## Принцип работы

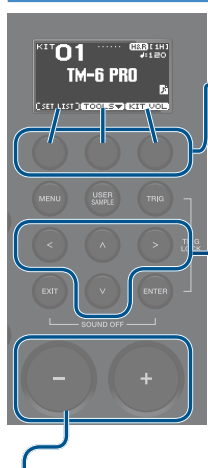

#### Выбор вкладок и выполнение функций (функциональные кнопки)

Используются для выбора вкладок, расположенных в нижней части дисплея или выполнения различных функций.

## Перемещение курсора (кнопки курсора)

Курсором называется подсвеченный символ, указывающий на параметр, значение которого редактируется. Если на экране присутствует несколько редактируемых параметров, для их выбора используются кнопки перемещения курсора.

#### **ЗАМЕЧАНИЕ**

Если удерживая кнопку перемещения курсора в одном направлении, нажать на кнопку перемещения курсора в противоположном, курсор будет двигаться быстрее.

## Редактирование значения (кнопки [–] [+])

Кнопки [–] [+] используются для редактирования значения параметра, выбранного курсором.

Если оперировать этими кнопками при нажатой кнопке [ENTER], значение параметра будет меняться быстрее.

#### **ЗАМЕЧАНИЕ**

Если удерживая нажатой кнопку [+], нажать на кнопку [–], значение будет увеличиваться быстрее. Если удерживая нажатой кнопку [–], нажать на кнопку [+], значение будет уменьшаться быстрее.

## Список сокращенных клавиатурных команд (кнопка [ENTER])

Включение/выключение ряда функций можно назначить на комбинацию кнопки [ENTER] и другой кнопки.

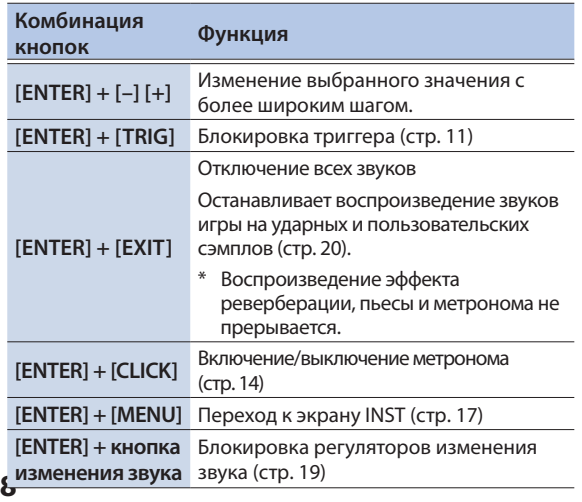

## Поддерживаемые триггеры ударных

TM-6 PRO поддерживает работу с различными триггерами ударных.

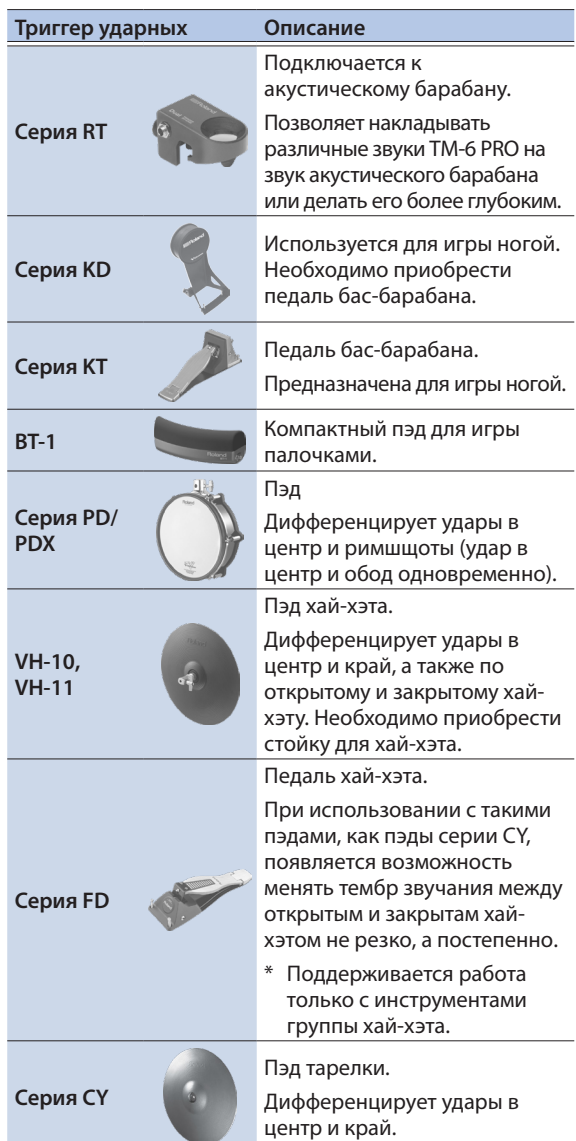

#### Подключение двух триггеров к одному разъему TRIGGER IN

С помощью коммутационного Y-кабеля (приобретается отдельно: 1/4" стереоджек #1/4" стереоджек х 2) к одному разъему TRIGGER IN можно подключить два триггера ударных. Звуки пластика и обода одного входа TRIGGER IN воспроизводятся с помощью различных

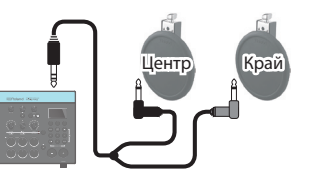

пэдов.

**Ссылка**

Подробности описаны в руководстве "Полное руководство" (PDF).

## Описание техник исполнения

Триггеры ударных, коммутацию с которыми поддерживает TM-6 PRO, позволяют использовать различные техники исполнения.

## Пэд (серия PD/PDX)

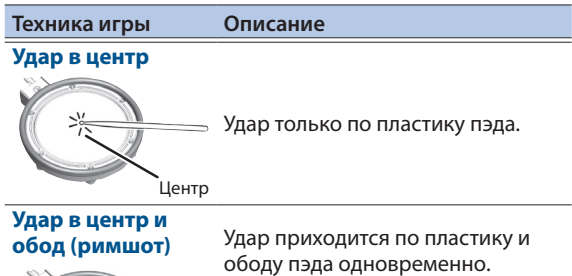

Край Звук (звук римшота) отличается от звука удара по пластику.

> \* Поддерживается только определенными звуками.

Хай-хэт (VH-10, VH-11)

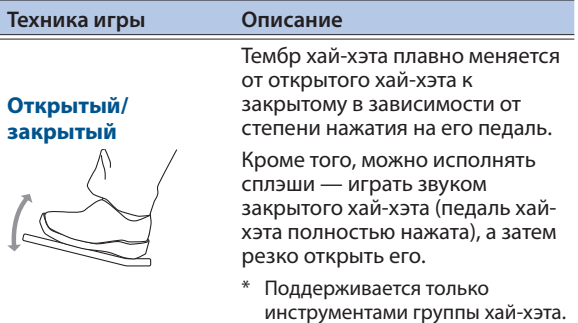

**Удар в центр**

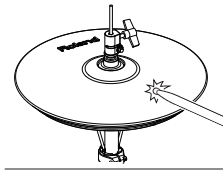

Техника исполнения, когда удары приходятся в центральную зону хай-хэта. При этом воспроизводится звук, соответствующий игре по центру хай-хэта.

**Удар в край**

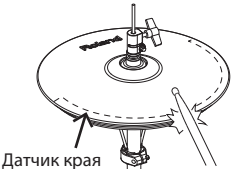

Техника исполнения, когда удар приходится по краю хайхэта. Удар производится не головкой, а плечом палочки. Если удар производится по обозначенной на картинке зоне края, воспроизводится звук, соответствующий игре по краю.

При ударах точно в край (то есть точно сбоку) получить правильный звук невозможно. Направляйте удар как показано на картинке.

Не бейте по нижней части верхней тарелки хай-хэта, а также по нижней части хай-хэта. В противном случае могут возникнуть неисправности.

## Тарелка (серия CY)

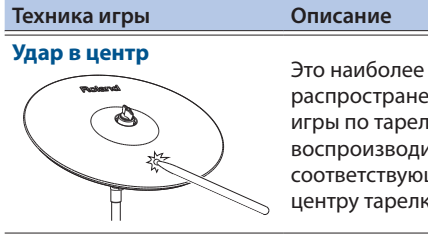

**Удар в край**

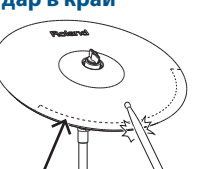

Датчик края

**Чокинг** Логотип компании Roland

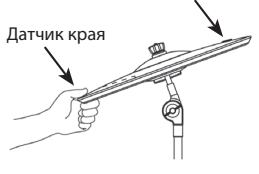

Техника исполнения, когда удар приходится по краю тарелки. Удар производится не головкой, а плечом палочки. Если удар производится по обозначенной на картинке зоне края, воспроизводится звук, соответствующий игре по краю.

распространенная техника игры по тарелке. При этом воспроизводится звук, соответствующий игре по

центру тарелки.

Чокинг — техника игры на тарелках, когда после удара тарелка зажимается рукой. Если после удара по тарелке ухватиться за датчик края, звук гасится.

При ударе по зажатой рукой тарелке звук укорачивается.

## Поддерживаемые ножные переключатели

Ножные переключатели можно использовать для выбора наборов ударных или списков воспроизведения. Необходимы ножные переключатели (приобретаются отдельно).

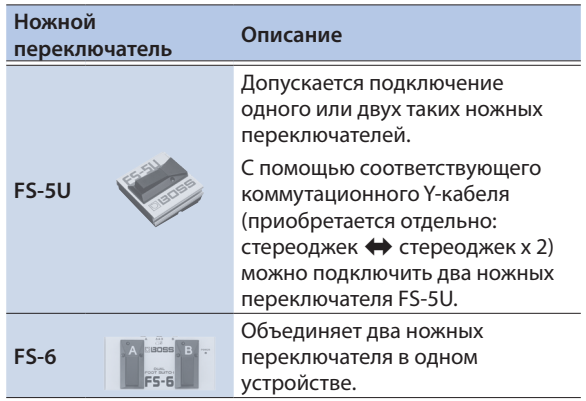

## Основная процедура настройки триггера

Ниже описано как определить настройки триггера, чтобы сигналы триггеров ударных обрабатывались TM-6 PRO корректно.

#### **Ссылка**

Подробнее доступные для редактирования параметры описаны в руководстве "Описание параметров" (PDF).

#### **1. Нажмите на кнопку [TRIG].**

Откроется экран TRIGGER SETUP.

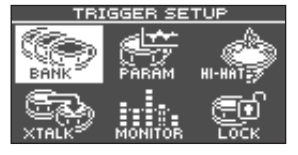

#### **2. С помощью кнопок управления курсором выберите пункт меню с установками, которые необходимо откорректировать, и нажмите на кнопку [ENTER].**

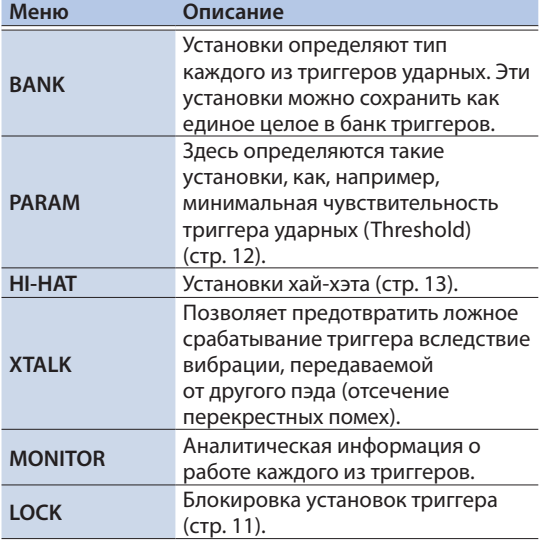

#### **3. Отредактируйте установки выбранного пункта меню.**

#### **4. Нажмите несколько раз на кнопку [EXIT], чтобы вернуться на экран KIT.**

#### **Ссылка**

Подробности описаны в руководстве "Полное руководство" (PDF).

## Выбор типа триггера ударных

Для каждого из триггерных входов банка триггеров предусмотрена возможность выбора типа триггера ударных (типа триггера).

#### Тип триггера

Тип триггера определяет совокупность различных параметров триггера, которые установлены в значения, наиболее подходящие к конкретному триггеру ударных. Для определения оптимальных установок для триггера ударных, подключенного к триггерному входу, определите его модель (тип триггера).

#### Банк триггеров

Банк триггеров содержит полный набор установок для шести триггеров. Всего можно создать максимум восемь банков триггеров.

#### **Ссылка**

Подробности описаны в руководстве "Полное руководство" (PDF).

#### **1. Нажмите на кнопку [TRIG].**

#### **2. Выберите кнопками управления курсором "BANK" и нажмите на кнопку [ENTER].**

Откроется экран TRIGGER BANK. Номер банка триггеров, имя

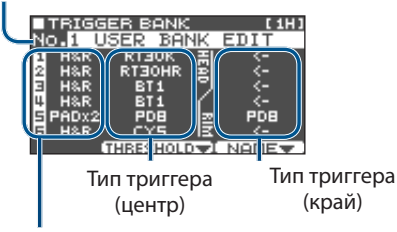

Номер триггерного входа, тип входа

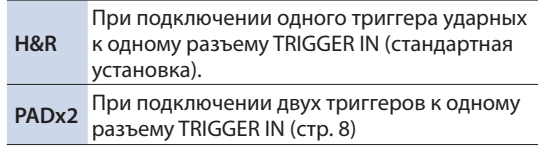

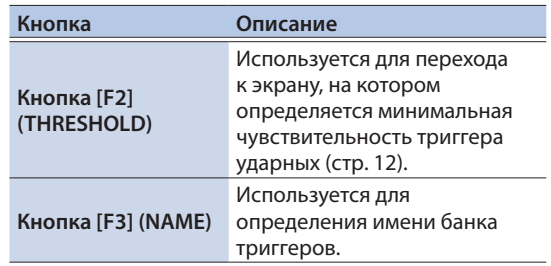

#### **3. Установите курсор на номер банка триггеров и с помощью кнопок [–] [+] выберите банк.**

- **4. Выберите триггер ударных, установки которого необходимо отредактировать.** Для выбора можно использовать кнопки перемещения курсора.
- **5. Кнопками [–] [+] выберите тип триггера.**

#### **6. Нажмите несколько раз на кнопку [EXIT], чтобы вернуться на экран KIT.**

#### **Ссылка**

Подробности описаны в руководстве "Полное руководство"  $(PDF)$ 

## Выбор триггера ударных для редактирования

#### Выбор с помощью удара по триггеру ударных

Чтобы отредактировать установки триггера ударных ударьте по нему, чтобы выбрать.

Для выбора обода триггера ударных ударьте по ободу.

#### Выбор триггера ударных с помощью триггерных кнопок

Выбрать триггер ударных (номер триггерного входа) для редактирования можно с помощью триггерных кнопок.

Если кнопка [RIM] нажата (горит), триггерные кнопки выбирают обод триггера ударных.

Если выбран обод, кнопка [RIM] горит.

#### Предотвращение смены триггера ударных, выбранного для редактирования (Trig Lock)

Если при нажатой кнопке [ENTER] нажать на кнопку [TRIG], выбранный для редактирования триггер ударных фиксируется. И теперь даже при ударе по другому триггеру ударных редактироваться все равно будет прежний. Функция "фиксации триггера" удобна, если необходимо отредактировать установки триггера ударных, исполняя какую-нибудь фразу.

Если эта функция включена, номер выбранного триггерного входа мигает. Выбрать для редактирования другой триггер ударных можно с помощью соответствующей триггерной кнопки.

При отключении питания функция фиксации триггера сбрасывается.

#### Пример коммутации триггеров ударных и установок

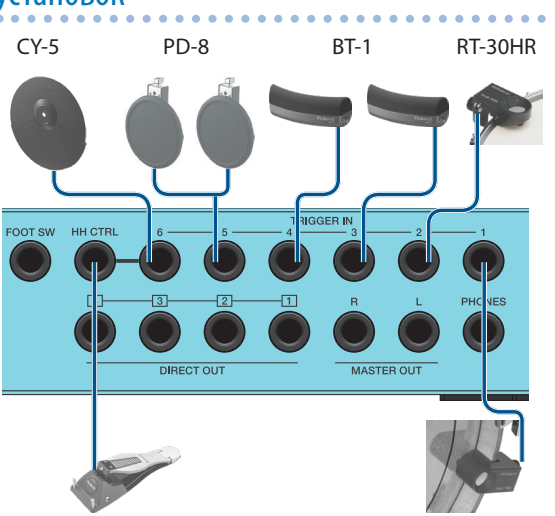

FD-8 RT-30K

#### Экран TRIGGER BANK (стр. 10)

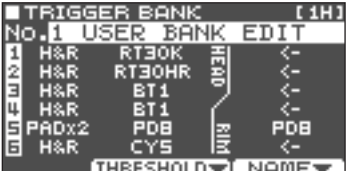

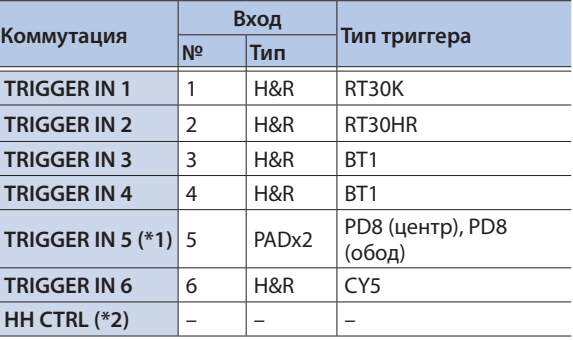

\*1: В приведенном выше примере в качестве типа входного разъема TRIGGER IN 5 выбран "PADx2" и к одному входу TRIGGER IN подключено два триггера ударных. В этом случае для коммутации разъема TRIGGER IN 5 необходимо использовать соответствующий кабель (стереоджек  $\leftrightarrow$  джек х 2, приобретается отдельно).

\*2: Поддерживается работа только с инструментами группы хай-хэта.

## Настройка минимальной чувствительности триггера ударных (Threshold)

Ниже описано как определить установки, чтобы триггерный сигнал идентифицировался только от удара по триггеру ударных с определенной силой (или большей).

#### Предотвращение ложных срабатываний под воздействием извне

Иногда триггер ударных срабатывает под воздействием звука акустических барабанов или аудиомониторов. Чтобы решить проблему, можно либо увеличить значение параметра Threshold триггера ударных или произвести описанные ниже действия.

- 5 Установите триггер ударных как можно дальше от аудиосистемы
- Изменяя угол наклона триггера ударных, найдите положение, в котором он меньше всего подвержен влиянию звукового сигнала

Поскольку TM-6 PRO предназначен для работы на сцене, параметр Threshold установлен по умолчанию в относительно большое значение. Если для повышения выразительности выступления необходимо использовать достаточно слабы удары, уменьшите значение параметра Threshold, не опускаясь ниже уровня, после которого начинают возникать ложные срабатывания.

#### **1. Нажмите на кнопку [TRIG].**

- **2. Выберите кнопками управления курсором "PARAM" и нажмите на кнопку [ENTER].**
- **3. Нажмите на кнопку [F1] или [F2] (THRESHOLD/SENS).**

Откроется экран TRIGGER THRESHOLD.

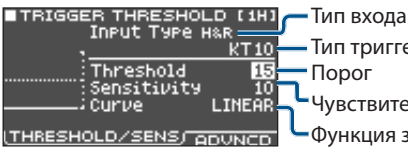

Порог Тип триггера Чувствительность

Функция зависимости громкости от силы удара

**4. Выберите триггер ударных, установку которого необходимо отредактировать (стр. 11).**

#### **5. Кнопками управления курсором выберите "Threshold" и с помощью кнопок [–] [+] отрегулируйте чувствительность.**

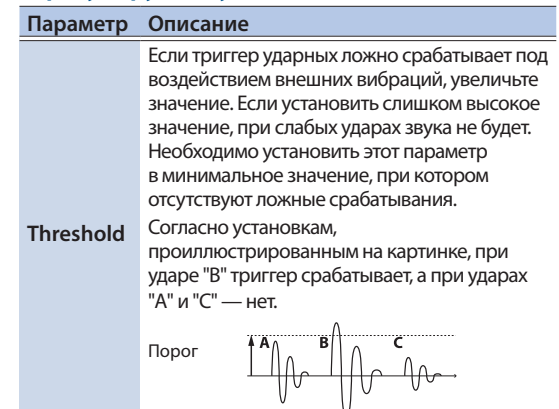

**6. Нажмите несколько раз на кнопку [EXIT], чтобы вернуться на экран KIT.**

## Настройка чувствительности триггера ударных (Sensitivity)

Ниже описана процедура настройки чувствительности триггера ударных для определения зависимости между силой удара и громкостью звука.

- **1. Перейдите на экран TRIGGER THRESHOLD (стр. 12).**
- **2. Выберите триггер ударных, установку которого необходимо отредактировать (стр. 11).**
- **3. Кнопками управления курсором выберите "Sensitivity" и с помощью кнопок [–] [+] отрегулируйте чувствительность.**
- **4. Нажмите несколько раз на кнопку [EXIT], чтобы вернуться на экран KIT.**

#### **Ссылка**

Подробности и более детальная информация о настройках триггера ударных приведена в руководстве "Полное руководство" (PDF).

## Определение установок хай-хэта

При использовании хай-хэтов моделей VH-10 и VH-11 (далее — "VH") необходимо настроить смещение TM-6 PRO.

Это необходимо для корректной идентификации открытого и закрытого состояний, а также правильной работы педали.

- **1. Определив нужные значения всех установок хай-хэта, уберите ногу с педали и, не ставя ее обратно, включите питание TM-6 PRO.**
- **2. Ослабьте фиксирующий винт и позвольте хай-хэту свободно опуститься на блок датчика движения.**
- **3. Нажмите на кнопку [TRIG].**
- **4. Выберите кнопками управления курсором "HI-HAT" и нажмите на кнопку [ENTER].**
- **5. Следя за показанием индикатора, который выводится в правой части экрана TM-6 PRO, отстройте смещение с помощью винта регулировки смещения VH.**

В процессе настройки смещения добейтесь, чтобы на индикаторе появилась метка .

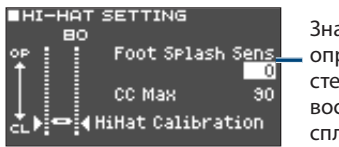

Значение, определяющее степень легкости воспроизведения сплэша ( $\Rightarrow$  PDF)

**6. Нажмите несколько раз на кнопку [EXIT], чтобы вернуться на экран KIT.**

## Выбор набора ударных

- **1. Нажмите несколько раз на кнопку [EXIT], чтобы перейти на экран KIT.**
- **2. Выберите набор ударных с помощью кнопок [–] [+].**

## Экран KIT

Это основной экран TM-6 PRO; который открывается после включения питания устройства.

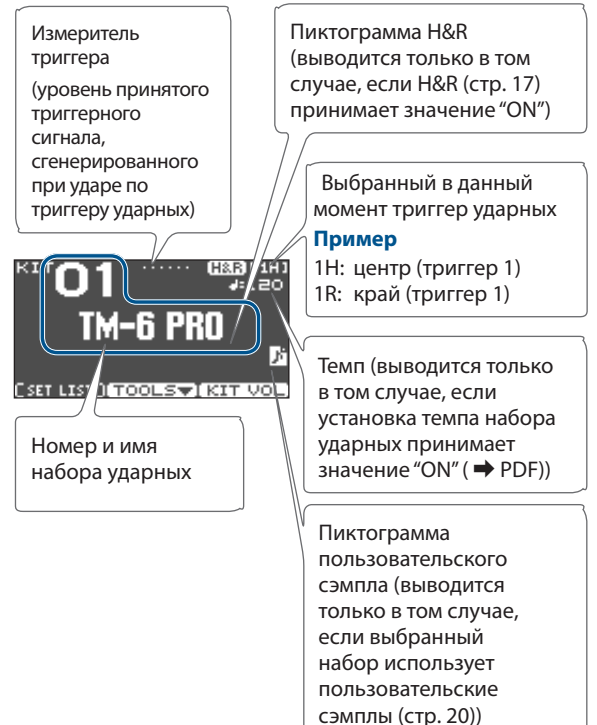

#### Кнопка [F1] (SETLIST)

Позволяет выбирать наборы в порядке, в котором они зарегистрированы в списке воспроизведения.

Чтобы вернуться на экран KIT, нажмите еще раз на кнопку [F1] (SETLIST).

Подробности описаны в руководстве "Полное руководство" (PDF).

#### Кнопка [F2] (TOOLS)

Обеспечивает доступ к перечисленным ниже установкам, относящимся к наборам ударных. Подробности описаны в руководстве "Полное руководство" (PDF).

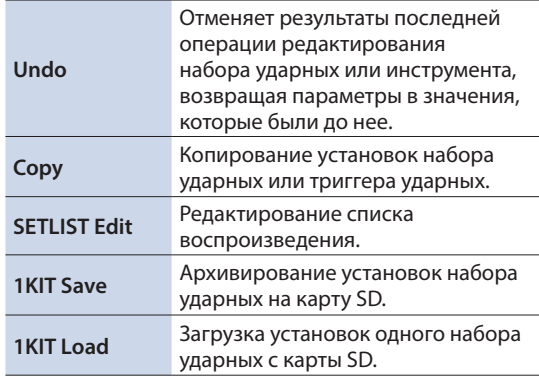

#### Кнопка [F3] (KIT VOL)

Позволяет регулировать громкость набора ударных или хай-хэта, следя за показаниями индикатора уровня (стр. 19).

## Игра под метроном

#### Включение/выключение метронома

#### **1. Нажмите на кнопку [CLICK].**

Откроется экран CLICK .

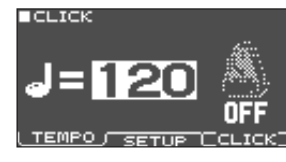

#### **2. Нажмите на кнопку[F3] (CLICK).**

Запустится воспроизведение метронома.

Громкостью сигнала метронома можно управлять с помощью регулятора [CLICK].

#### **3. Нажмите еще один раз на кнопку [F3] (CLICK).**

Воспроизведение метронома остановится.

#### **ЗАМЕЧАНИЕ**

- 5 Включать/выключать метроном можно также следующим образом. Удерживая нажатой кнопку [ENTER], нажмите на кнопку [CLICK].
- По умолчанию сигнал метронома подается только в наушники. Но ничего не мешает направить его на любой нужный выход. Подробности описаны в руководстве "Полное руководство" (PDF).

## Управление темпом

#### **1. Находясь на экране CLICK (вкладка TEMPO), регулируйте темп с помощью кнопок [–] [+]. ЗАМЕЧАНИЕ**

Задать темп можно, ударяя по триггеру ударных или нажимая на триггерную кнопку с нужной частотой (настукивание темпа) (вкладка SETUP  $\rightarrow$  Tap Sw, Tap Pad).

## Изменение размера

#### **1. Перейдите на экран CLICK (вкладка SETUP).**

#### **2. Выберите курсорными кнопками установку "Beat", и кнопками [–] [+] задайте нужное значение размера. ЗАМЕЧАНИЕ**

Подробности описаны в руководстве "Описание параметров" (PDF).

## Игра под сопровождение пьесы

Предусмотрена возможность воспроизведения аудиофайлов (WAV/MP3) с карты SD.

Ниже описано как настроиться, чтобы играть под сопровождение пьесы.

#### **1. Вставьте в TM-6 PRO карту SD (стр. 5).**

#### **2. Нажмите на кнопку [SONG].**

Откроется экран SONG.

Пиктограмма зацикленного воспроизведения (выводится при включении режима зацикливания <sup>></sup> PDF)

Пиктограмма метронома

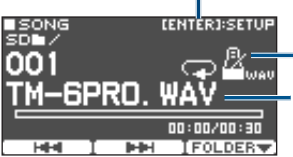

Имя пьесы (выводится только в том случае, если выбран трек метронома (стр. 16))

#### **3. Нажмите на кнопку [F3] (FOLDER) .**

Откроется экран SONG FOLDER.

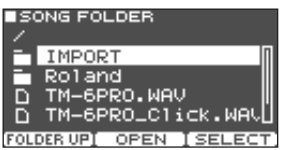

#### **4. Выберите аудиофайл и нажмите на кнопку [F3] (SELECT).**

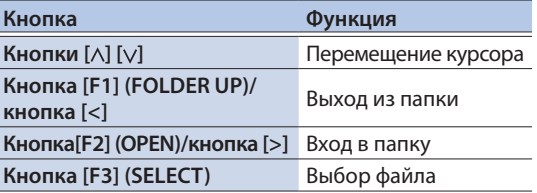

#### **5.** Нажмите на кнопку [►/■].

Запустится воспроизведение выбранной пьесы.

#### Операции, доступные при воспроизведении

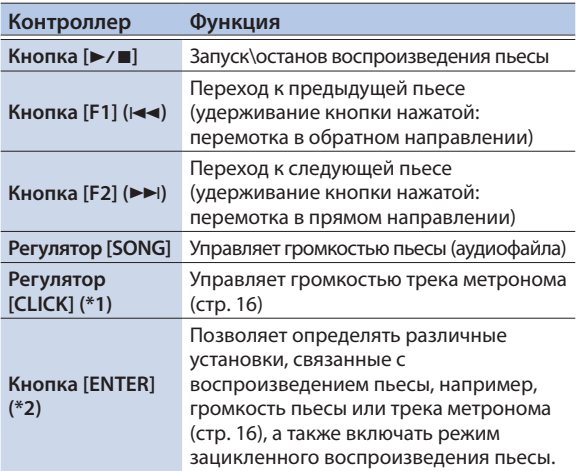

- \*1: Если выводить аудиофайл с карты SD в качестве трека метронома, можно вместе с пьесой воспроизводить и звук метронома (стр. 16).
- \*2: Подробности описаны в руководстве "Полное руководство (PDF).

## Информация относительно передачи файлов с компьютера на карту SD

Предусмотрена возможность воспроизведения аудиофайлов, находящихся во вложенных папках карты SD, а не только в ее корневой директории.

- Количество файлов пьес в одной папке не должно превышать 200.
- Максимальный размер одного файла 2 Гб

#### **Ссылка**

Подробности описаны в руководстве "Полное руководствоl" (PDF).

## Форматы аудиофайлов, воспроизводимых TM-6 PRO

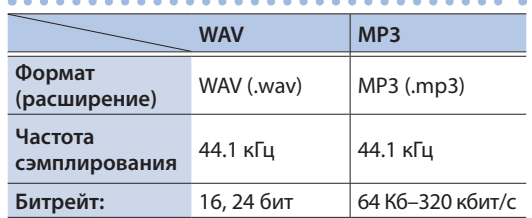

Имена файлов и папок, состоящие более чем из 14 символов, отображаются некорректно. Также не поддерживается работа с именами файлов и папок, использующих двухбайтные символы.

## Воспроизведение аудиофайла в качестве трека метронома (Click Track)

Можно отдельно от пьесы подготовить свой аудиофайл (формат WAV) и воспроизводить его в качестве трека метронома.

Поскольку треки метронома и пьесы могут воспроизводиться одновременно, эту опцию удобно использовать, когда необходимо воспроизводить сигналы метронома и пьесы.

Чтобы воспользоваться этой возможностью, сначала необходимо подготовить треки пьесы и метронома в формате WAV. Работа с файлами формата MP3 не поддерживается.

#### **ЗАМЕЧАНИЕ**

Для встроенных демонстрационных пьес подготовлены соответствующие треки метронома.

## Подготовка аудиофайла для трека метронома

#### **1. Подготовьте два аудиофайла в формате WAV, один из которых будет использоваться в качестве пьесы, второй — в качестве трека метронома.**

Для создания трека метронома, согласующегося с темпом пьесы, используйте программное приложение DAW.

#### **2. Отредактируйте на компьютере имя файла трека метронома, созданного на шаге 1.**

В качестве имени файла, который будет выступать в роли трека метронома, задайте "имя файла пьесы+**\_ Click**".

#### **Пример**

Чтобы вместе с пьесой с именем "TM-6PRO.wav" воспроизводился трек метронома, аудиофайл с треком метронома необходимо поименовать как "TM-6PRO\_Click.wav".

#### **3. Сохраните аудиофайлы пьесы и трека метронома на один уровень файловой структуры карты SD.**

В случае описанного выше примера на один уровень необходимо сохранить файлы "TM-6PRO.wav" и "TM-6PRO\_Click.wav".

## Воспроизведение трека метронома вместе с пьесой

#### **1. Находясь на экране SONG**

#### **(стр. 16), выберите пьесу, которая должна воспроизводиться вместе с треком аккомпанемента.**

В случае описанного выше примера выберите пьесу "TM-6PRO.wav".

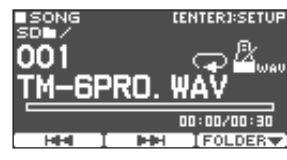

#### **2.** Нажмите на кнопку [►/■].

Трек метронома будет воспроизводиться вместе с треком пьесы.

Для управления громкостью трека метронома используйте регулятор [CLICK].

В случае описанного выше примера можно с помощью регулятора [SONG] управлять громкостью воспроизведения аудиофайла "TM-6PRO.wav", а с помощью регулятора [CLICK] — громкостью аудиофайла "TM-6PRO\_Click.wav".

#### **ЗАМЕЧАНИЕ**

- По умолчанию трек метронома подается только в наушники. Но ничего не мешает направить его на любой нужный выход. Подробности описаны в руководстве "Полное руководство" (PDF).
- Если находясь на экране SONG, нажать на кнопку [ENTER], можно будет производить различные действия, такие как запуск/останов воспроизведения трека метронома, управление громкостью пьесы или трека метронома, зацикливание воспроизведения пьесы. Подробности описаны в руководстве "Полное руководство" (PDF).

## Воспроизведение встроенной демонстрационной пьесы

В памяти TM-6 PRO хранятся демонстрационные пьесы.

Для них предусмотрены соответствующие треки метронома.

- \* Если в TM-6 PRO вставлена карта SD, встроенные демонстрационные пьесы воспроизводиться не будут.
- **1. Извлеките карту SD из соответствующего слота устройства (стр. 5).**
- **2. Нажмите на кнопку [SONG].** Откроется экран SONG.
- **3. Выберите демонстрационную пьесу с помощью кнопок [–] [+].**

## **4.** Нажмите на кнопку [►/■].

Запустится воспроизведение выбранной демонстрационной пьесы.

## Сохранение установок

Отредактированные установки сохраняются в TM-6 PRO автоматически, никаких действий для этого производить не требуется.

Установки сохраняются также при выключении питания.

## Выбор и редактирование инструмента

Ниже приведена процедура выбора инструмента, звук которого будет воспроизводиться с помощью триггера ударных.

**1. Нажмите на кнопку [MENU].**

Откроется экран MENU .

**2. Выберите кнопками управления курсором "INST" и нажмите на кнопку [ENTER].**

Откроется экран INST.

- **3. Выберите триггер ударных, установку которого необходимо отредактировать (стр. 11).**
- **4. Выберите нужный инструмент с помощью кнопок [–] [+] или функциональных**

**кнопок.**

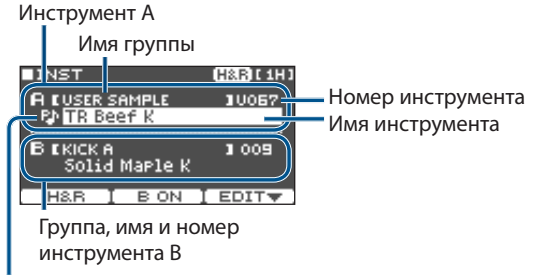

Пиктограмма режима воспроизведения (стр. 21)

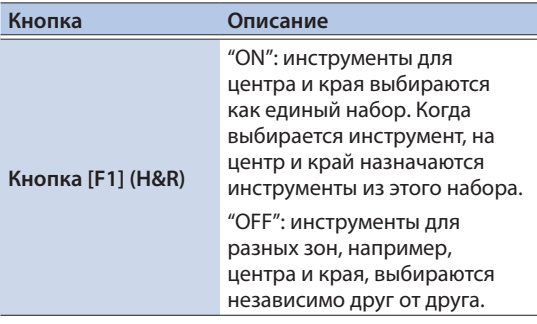

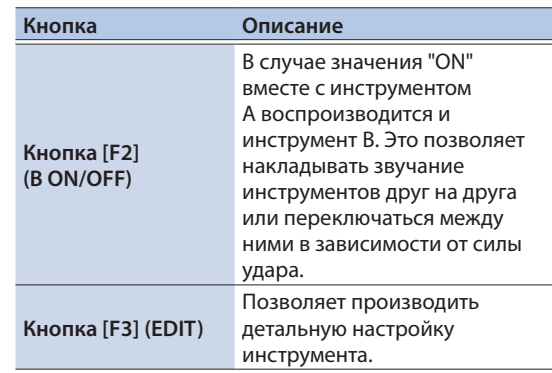

**ЗАМЕЧАНИЕ**

- Перейти на экран INST можно также следующим образом. Удерживая нажатой кнопку [ENTER], нажмите на кнопку [MENU].
- 5 Подробнее параметры описаны в руководстве "Описание параметров" (PDF).
- 5 Аудиофайлы, созданные в компьютере, можно загружать в TM-6 PRO через карту SD и использовать их в качестве инструментов (стр. 20).
- **5. Нажмите несколько раз на кнопку [EXIT], чтобы вернуться на экран KIT.**

## Обработка эффектами отдельных триггеров ударных (Pad Effect)

Перечисленные ниже эффекты можно настроить для обработки каждого триггера ударных отдельно.

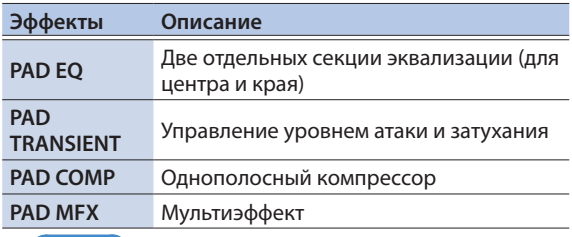

#### **Ссылка**

- Подробнее доступные для редактирования параметры описаны в руководстве "Описание параметров" (PDF).
- 5 Ревербератором, компрессором и эквалайзером можно обработать весь набор ударных целиком (эффект набора ударных). Подробности описаны в руководств "Полное руководство" (PDF).

#### **1. Нажмите на кнопку [MENU].**

Откроется экран MENU .

#### Редактирование

**2. Выберите кнопками управления курсором "PAD-FX" и нажмите на кнопку [ENTER].**

Откроется экран PAD EFFECT.

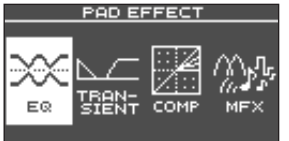

**3. С помощью кнопок управления курсором выберите пэд, эффект которого необходимо откорректировать, и нажмите на кнопку [ENTER].**

Откроется экран редактирования установок эффекта выбранного пэда.

- **4. Отредактируйте настройки эффекта.**
- **5. Нажмите несколько раз на кнопку [EXIT], чтобы вернуться на экран KIT.**

## Пример. Настройка PAD EQ

**1. Находясь на экране PAD EFFECT (стр. 17), выберите "EQ" и нажмите на кнопку [ENTER].**

Откроется экран PAD EQ.

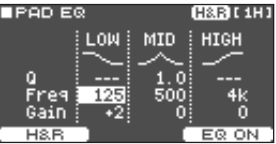

- **2. Выберите триггер ударных, установки которого необходимо отредактировать (стр. 11).**
- **3. Для включения/выключения эффекта используйте кнопку [F3].**
- **4. Для редактирования настроек используйте кнопки управления курсором и [–] [+].**

Диапазоны LOW (низкие частоты), MID (средние частоты) и HIGH (высокие частоты) настраиваются независимо друг от друга.

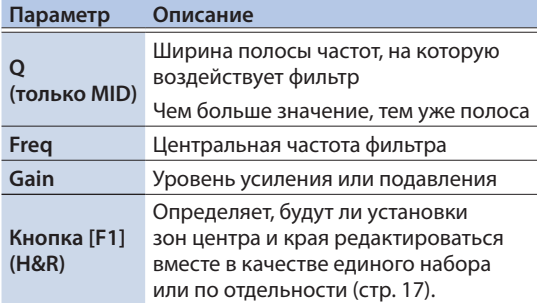

**5. Нажмите несколько раз на кнопку [EXIT], чтобы вернуться на экран KIT.**

## Использование регуляторов управления звуком

С помощью регуляторов управления звуком можно настраивать параметры инструмента или эффекта пэда.

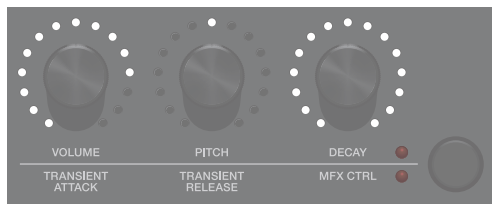

- **1. Выберите триггер ударных, установки которого необходимо отредактировать (стр. 11).**
- **2. Нажмите на кнопку изменения звука, чтобы выбрать параметры, которые необходимо отредактировать.**

Параметры инструмента (горит верхний индикатор)

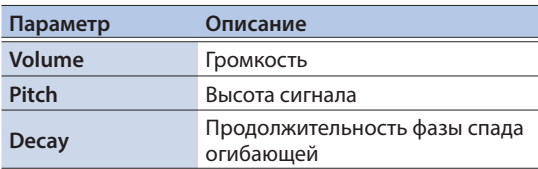

Параметры эффекта пэда (горит нижний индикатор)

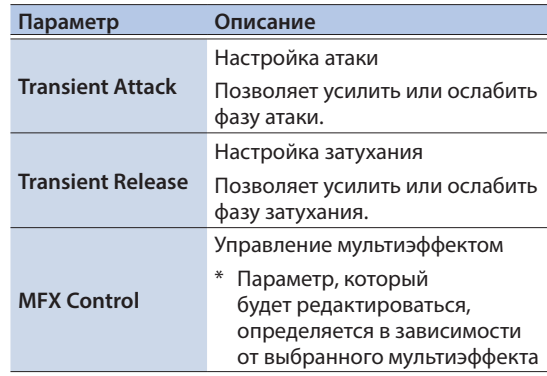

#### **ЗАМЕЧАНИЕ**

- 5 Регуляторы изменения звука воздействуют на параметры обоих инструментов (А и В) одновременно.
- Однако предусмотрена возможность раздельного редактирования параметров инструментов А и В, см. руководство "Полное руководство" (PDF).

## **3. Редактируйте значение параметра с**

**помощью регулятора изменения звука.**

Значение редактируемого параметра выводится во всплывающем поле.

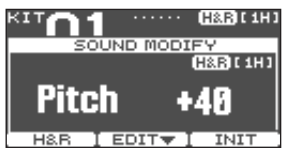

Пока отображается это поле, с помощью функциональных кнопок можно редактировать установки инструмента.

#### **Пример**. Pitch (высота звука)

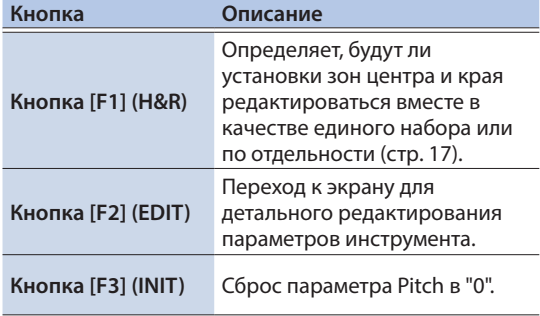

#### **ЗАМЕЧАНИЕ**

Параметры, которые здесь можно отредактировать, доступны для изменения также и на экранах редактирования настроек инструмента или эффекта пэда.

## Отключение регуляторов изменения звука (блокировка изменения звука)

Чтобы предотвратить редактирование параметров при случайных прикосновениях к регуляторам изменения звука, например, во время выступления, эти регуляторы можно заблокировать.

Удерживая нажатой кнопку [ENTER], нажмите на кнопку изменения звука, чтобы включить/выключить функцию блокировки.

При манипуляциях с заблокированным регулятором изменения звука на дисплей выводится текущее значение параметра.

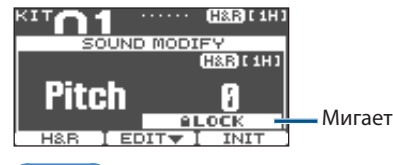

#### **Ссылка**

Состояние функции блокировки регуляторов изменения звука можно определить также и на экране MENU. Подробности описаны в руководстве "Полное руководство" (PDF).

## Редактирование набора ударных

Здесь можно отредактировать такие установки, как громкость всего набора ударных в целом или его имя.

#### **Ссылка**

Подробнее доступные для редактирования параметры описаны в руководстве "Описание параметров" (PDF).

## Редактирование громкости набора ударных

Ниже описана процедура редактирования громкости набора ударных.

#### **ЗАМЕЧАНИЕ**

На экран KIT VOLUME можно перейти также и с экрана KIT, нажав на кнопку [F3] (KIT VOL).

- **1. Нажмите на кнопку [MENU].** Откроется экран MENU .
- **2. Выберите кнопками управления курсором "KIT COMMON" и нажмите на кнопку [ENTER].**

Откроется экран KIT COMMON.

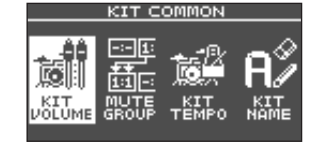

- **3. Выберите кнопками управления курсором "KIT VOLUME" и нажмите на кнопку [ENTER].**
- **4. Находясь на экране KIT VOLUME (вкладка KITVOL), измените значение с помощью кнопок [–] [+].**

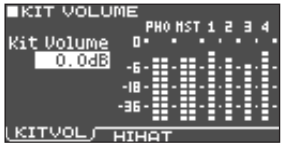

Отрегулируйте громкость каждого из выходов таким образом, чтобы при ударах по триггерам ударных уровень сигнала не превышал порога, за которым начинаются искажения (0 dB).

**Значение -INF — +6.0 dB**

**5. Нажмите несколько раз на кнопку [EXIT], чтобы вернуться на экран KIT.**

## Редактирование имени набора ударных

Ниже описана процедура редактирования имени набора ударных.

#### **1. Перейдите на экран KIT COMMON (стр. 19).**

**2. Выберите кнопками управления курсором "KIT NAME" и нажмите на кнопку [ENTER].**

Откроется экран KIT NAME.

**BORUM KIT NAME**  $M-6$  PRO ... Hybrid Drums SOUVWXYZabcdefshij **INSERT OELETE CAREFT** 

#### **3. Отредактируйте имя.**

Можно ввести основное имя (верхняя строка, до 11 символов) и дополнительное (нижняя строка, до 16 символов)

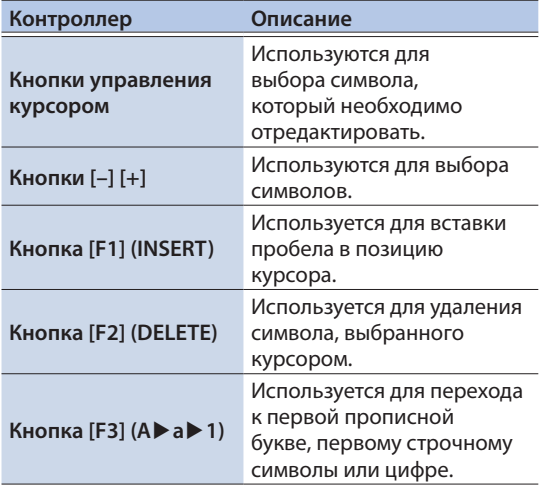

**4. Нажмите несколько раз на кнопку [EXIT], чтобы вернуться на экран KIT.**

## Импорт и воспроизведение аудиофайлов (USER SAMPLE)

Созданные на компьютере аудиофайлы можно через карту SD импортировать в TM-6 PRO и играть ими, как инструментами (функция работы с пользовательскими сэмплами). Звук пользовательского сэмпла можно менять и обрабатывать эффектами точно так же, как это было описано для инструментов.

## Форматы аудиофайлов, которые можно загрузить в TM-6 PRO

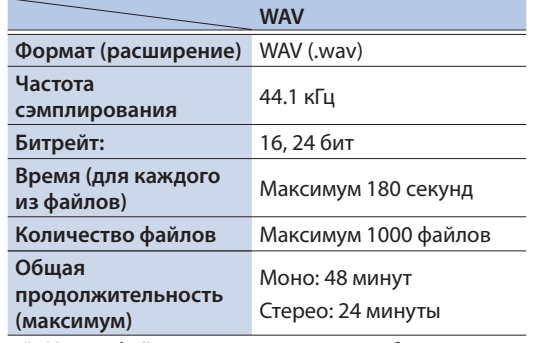

\* Имена файлов и папок, состоящие более чем из 14 символов, отображаются некорректно. Также не поддерживается работа с именами файлов и папок, использующих двухбайтные символы.

## Импорт аудиофайла

Ниже описана процедура импорта аудиофайла в TM-6 PRO в качестве пользовательского сэмпла.

- **1. Вставьте карту SD в TM-6 PRO (стр. 5).**
- **2. Нажмите на кнопку [USER SAMPLE].**

#### **3. Выберите кнопками управления курсором "IMPORT" и нажмите на кнопку [ENTER].**

Откроется экран SAMPLE IMPORT.

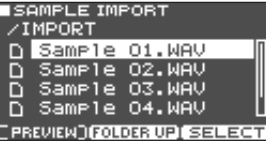

#### **4. Выберите аудиофайл и нажмите на кнопку [F3] (SELECT).**

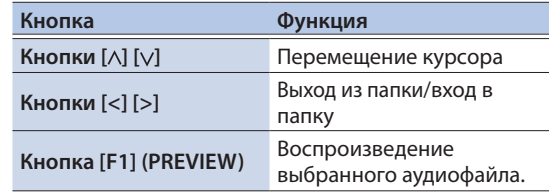

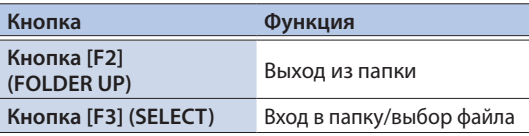

#### **5. С помощью кнопок управления курсором выберите номер приемника операции импорта аудиофайла и нажмите на кнопку [F3] (IMPORT).**

Выведется запрос на подтверждение.

Для отмены выполнения операции импорта выберите "CANCEL" и нажмите на кнопку [ENTER].

\* Если в качестве приемника операции выбрана ячейка памяти, в которой находятся данные, выводится сообщение "User Sample Exists". Чтобы не потерять записанные ранее данные, выберите пустую ячейку памяти.

#### **6. Выберите "OK" и нажмите на кнопку [ENTER].**

Аудиофайл импортируется в выбранную позицию.

\* Ни в коем случае не выключайте питание до тех пор, пока с экрана не исчезнет сообщение "Processing...".

#### **Ссылка**

С помощью одной операции можно импортировать в папку в качестве пользовательских сэмплов сразу несколько аудиофайлов. Подробности описаны в руководстве "Полное руководство" (PDF).

## Назначение пользовательского сэмпла на инструмент и воспроизведение его

- **1. Нажмите на кнопку [MENU].**
- **2. Выберите кнопками управления курсором "INST" и нажмите на кнопку [ENTER].**
- **3. Выберите триггер ударных, на который необходимо назначить инструмент (стр. 11).**
- **4. Выберите курсором группу инструментов на уровне, на который необходимо назначить сэмпл (А или В) и с помощью кнопок [-][+] выберите "USER SAMPLE".**

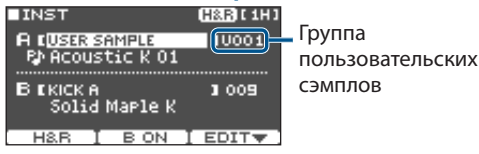

**5. Установите курсор на поле имени инструмента и с помощью кнопок [–] [+] выберите пользовательский сэмпл.**

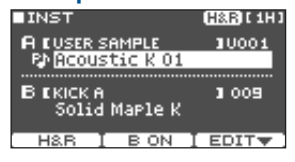

#### **6. Нажмите несколько раз на кнопку [EXIT], чтобы вернуться на экран KIT.**

Теперь при ударе по триггеру ударных, на который был назначен пользовательский сэмпл, воспроизводится выбранный ранее пользовательский сэмпл.

#### **Ссылка**

Также как и для любого другого инструмента, звук пользовательского сэмпла можно изменять и обрабатывать эффектами. Подробности описаны в руководстве "Полное руководство" (PDF).

## Просмотр списка пользовательских сэмплов

Ниже описана процедура, позволяющая просматривать список пользовательских сэмплов.

#### **1. Нажмите на кнопку [USER SAMPLE].**

#### **2. Выберите кнопками управления курсором "LIST" и нажмите на кнопку [ENTER].**

Откроется экран SAMPLE LIST.

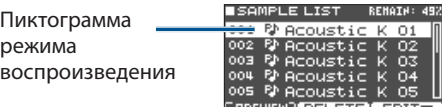

: обычное воспроизведение (моно)

: обычное воспроизведение (стерео)

: цикличное воспроизведение

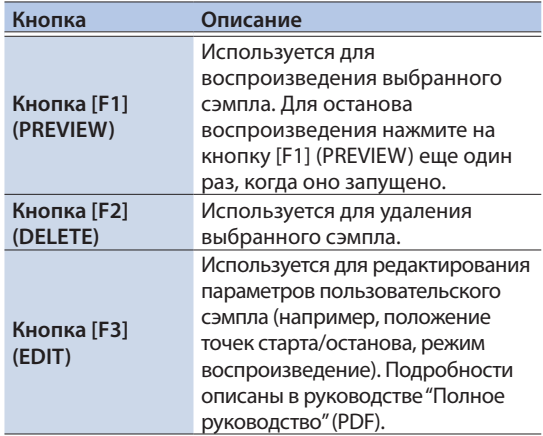

## Основная процедура определения настроек

Ниже описана процедура определения общих для TM-6 PRO настроек, а также настроек отдельных инструментов и эффектов.

#### **Ссылка**

Подробнее доступные для редактирования параметры описаны в руководстве "Описание параметров" (PDF).

#### **1. Нажмите на кнопку [MENU].**

Откроется экран MENU .

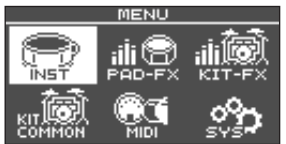

**2. С помощью кнопок управления курсором выберите пункт меню с установками, которые необходимо откорректировать, и нажмите на кнопку [ENTER].**

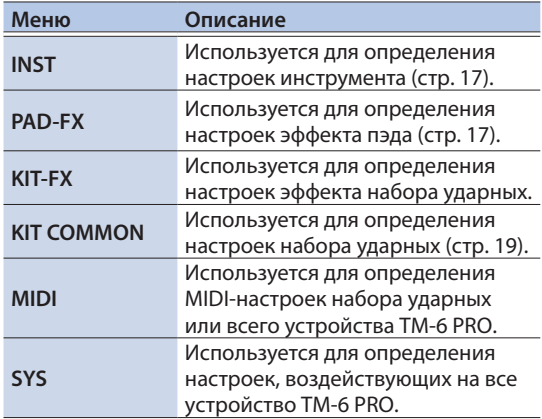

- **3. Отредактируйте установки выбранного пункта меню.**
- **4. Нажмите несколько раз на кнопку [EXIT], чтобы вернуться на экран KIT. Ссылка**

Подробности описаны в руководстве "Полное руководство" (PDF).

## Архивирование данных

Все находящиеся в памяти TM-6 PRO данные можно сохранить (архивировать) на карту памяти SD, а потом восстановить их, загрузив обратно в TM-6 PRO.

#### **ЗАМЕЧАНИЕ**

Кроме того, можно архивировать и восстанавливать отдельные наборы ударных. Подробности описаны в руководстве "Полное руководство" (PDF).

## Архивирование данных на карту SD

Ниже описана процедура архивирования хранящихся в TM-6 PRO установок (до 99 наборов установок).

- **1. Вставьте карту SD в TM-6 PRO (стр. 5)**
- **2. Находясь на экране MENU, выберите "SYS" и нажмите на кнопку [ENTER].**
- **3. Выберите кнопками управления курсором "SD Card" и нажмите на кнопку [ENTER].**

Откроется экран SD CARD.

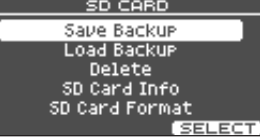

**4. Выберите кнопками управления курсором "Save Backup" и нажмите на кнопку [ENTER].**

Откроется экран SD CARD SAVE BACKUP.<br>■ sp сявр save васкив

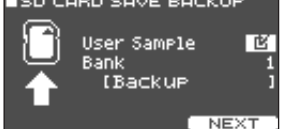

#### **5. Настройте параметры архивации.**

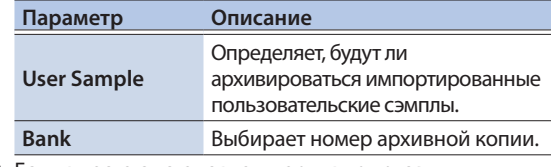

\* Если вместе с установками архивируются пользовательские сэмплы, на сохранение данных может потребоваться несколько минут. Реальное время зависит от объема пользовательских сэмплов. Если пользовательские сэмплы в операции архивации не участвовали, а затем были удалены или перенумерованы, использующие их наборы ударных будут звучать некорректно даже после загрузки архивной копии данных в устройство.

#### **6. Нажмте на кнопку [F3] (NEXT) . ЗАМЕЧАНИЕ**

Чтобы отредактировать имя архивной копии, нажмите на кнопку [F1] (NAME) и сделайте это (стр. 20).

#### **7. Нажмте на кнопку [F3] (EXECUTE) .**

Выведется запрос на подтверждение.

Для отмены операции выберите "CANCEL" и нажмите на кнопку [ENTER].

- **8. Выберите "OK" и нажмите на кнопку [ENTER].** Установки сохранятся на карту SD.
- **9. Нажмите несколько раз на кнопку [EXIT], чтобы вернуться на экран KIT.**

## Загрузка архивной копии данных с карты SD

Ниже описана процедура загрузки в TM-6 PRO архивной копии данных, находящейся на карте SD.

#### **1. Вставьте в TM-6 PRO карту SD (стр. 5).**

- **2. Находясь на экране MENU (стр. 22), выберите "SYS" и нажмите на кнопку [ENTER].**
- **3. Выберите кнопками управления курсором "SD Card" и нажмите на кнопку [ENTER].** Откроется экран SD CARD.
- **4. Выберите кнопками управления курсором "Load Backup" и нажмите на кнопку [ENTER].**

Откроется экран SD CARD LOAD BACKUP.<br>■ sp савр ∟оар васк∪в

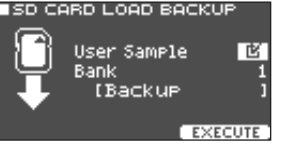

#### **5. Настройте параметры восстановления.**

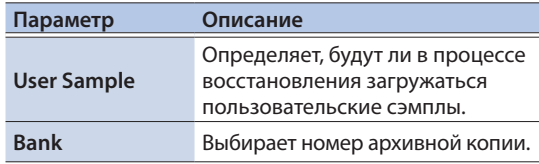

Если загружаются пользовательские сэмплы архивной копии, они перезаписывают пользовательские сэмплы, находящиеся в данный момент в TM-6 PRO. Кроме того, в этом случае на выполнение операции может потребоваться несколько минут. Реальное время определяется размером пользовательских сэмплов.

#### **6. Нажмите на кнопку [F3] (EXECUTE).**

Выведется запрос на подтверждение.

Для отмены выполнения операции импорта выберите "CANCEL" и нажмите на кнопку [ENTER].

**7. Выберите "OK" и нажмите на кнопку [ENTER].** В память устройства загрузится архивная копия данных с карты SD.

#### **8. Нажмите несколько раз на кнопку [EXIT], чтобы вернуться на экран KIT.**

## Форматирование карты SD

Ниже описана процедура форматирования карты SD.

\* Если карта SD используется впервые, ее необходимо отформатировать с помощью TM-6 PRO.

#### **ВНИМАНИЕ**

При выполнении операции форматирования все хранящиеся на карте SD данные стираются.

- **1. Вставьте в TM-6 PRO карту SD (стр. 5).**
- **2. Находясь на экране MENU (стр. 22), выберите "SYS" и нажмите на кнопку [ENTER].**
- **3. Выберите кнопками управления курсором "SD Card" и нажмите на кнопку [ENTER].**

Откроется экран SD CARD.

**4. Выберите кнопками управления курсором "SD Card Format" и нажмите на кнопку [ENTER].**

Откроется экран SD CARD FORMAT. **ESD CARD FORMAT** 

This will Clear the SD Card

**5. Нажмите на кнопку [F3] (EXECUTE).**

**EXECUTE** 

Выведется запрос на подтверждение.

Для отмены выполнения операции импорта выберите "CANCEL" и нажмите на кнопку [ENTER].

#### **6. Выберите "OK" и нажмите на кнопку [ENTER].**

Карта SD будет отформатирована.

## Подключение к компьютеру

TM-6 PRO можно подключить к компьютеру и записывать на последний аудио- или MIDI-данные.

#### **Ссылка**

Подробности описаны в руководстве "Полное руководство" (PDF).

## Установка драйвера USB

Драйвер USB — программное обеспечение, поддерживающее обмен данными между TM-6 PRO и установленным в компьютер программным приложением.

Для обмена аудиоданнымив по USB необходимо установить драйвер USB.

#### **ЗАМЕЧАНИЕ**

Подробная информация о загрузке и установке драйвера USB находится на сайте компании Roland.

**http://www.roland.com/support/**

## Функция автоматического выключения питания (Auto Off)

Если в течение заданного времени с устройством не проводилось никаких действий (воспроизведение музыки, манипуляции с кнопками или регуляторами), его питание автоматически отключается (функция Auto Off).

Чтобы этого не происходило, функцию Auto Off необходимо отключить.

- \* Чтобы восстановить питание, просто включите его снова (стр. 7).
- **1. Находясь на экране MENU (стр. 22), выберите "SYS" и нажмите на кнопку [ENTER].**

#### **2. Выберите кнопками управления курсором "Auto Off" и нажмите на кнопку [ENTER].**

Откроется экран AUTO OFF SETTING. **BAUTO OFF SETTING** 

Auto Off 4 HOURS The TM-6 PRO will turn off<br>if not Played or used<br>in any way after 4 hours.

#### **3. Кнопками [–] [+] выберите нужное состояние функции автоматического отключения питания.**

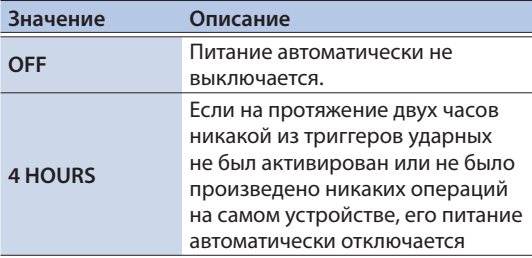

#### **4. Нажмите несколько раз на кнопку [EXIT], чтобы вернуться на экран KIT. ЗАМЕЧАНИЕ**

Если функция автоматического отключения питания включена ("4 HOURS"), за 30 минут до отключения устройства выводится сообщение "MESSAGE: AUTO OFF, The TM-6 PRO will turn off in 30 min.". И через 30 минут питание TM-6 PRO отключается.

## Восстановление заводских установок

Функция "Factory Reset" позволяет восстановить все данные и настройки TM-6 PRO, какими они были на момент покупки.

Пользовательские сэмплы в этой операции не участвуют.

#### **ВНИМАНИЕ**

При выполнении этой операции все данные и настройки TM-6 PRO теряются (перезаписываются заводскими). Прежде чем восстанавливать заводские настройки, сбросьте все нужные данные и установки на карту SD (стр. 22).

**1. Находясь на экране MENU (стр. 22), выберите "SYS" и нажмите на кнопку [ENTER].**

#### **2. Выберите кнопками управления курсором "Factory Reset" и нажмите на кнопку [ENTER].**

Откроется экран FACTORY RESET.<br>ПЕРСТОВУ ВЕЗЕТ

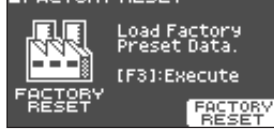

**3. Нажмите на кнопку [F3] (FACTORY RESET).**

Выведется запрос на подтверждение.

Для отмены операции выберите "CANCEL" и нажмите на кнопку [ENTER].

#### **4. Выберите "OK" и нажмите на кнопку [ENTER].**

Выполнится операция "Factory Reset".

## Восстановление заводских установок, включая сэмплы

Вставьте в устройство карту SD, на которой находится резервная копия заводских данных. А затем загрузите данные, как описано в разделе "Загрузка архивной копии данных с карты SD" (стр. 23).

Копию заводских данных можно загрузить сайта компании Roland.

**http://www.roland.com/support/**

# Неисправности

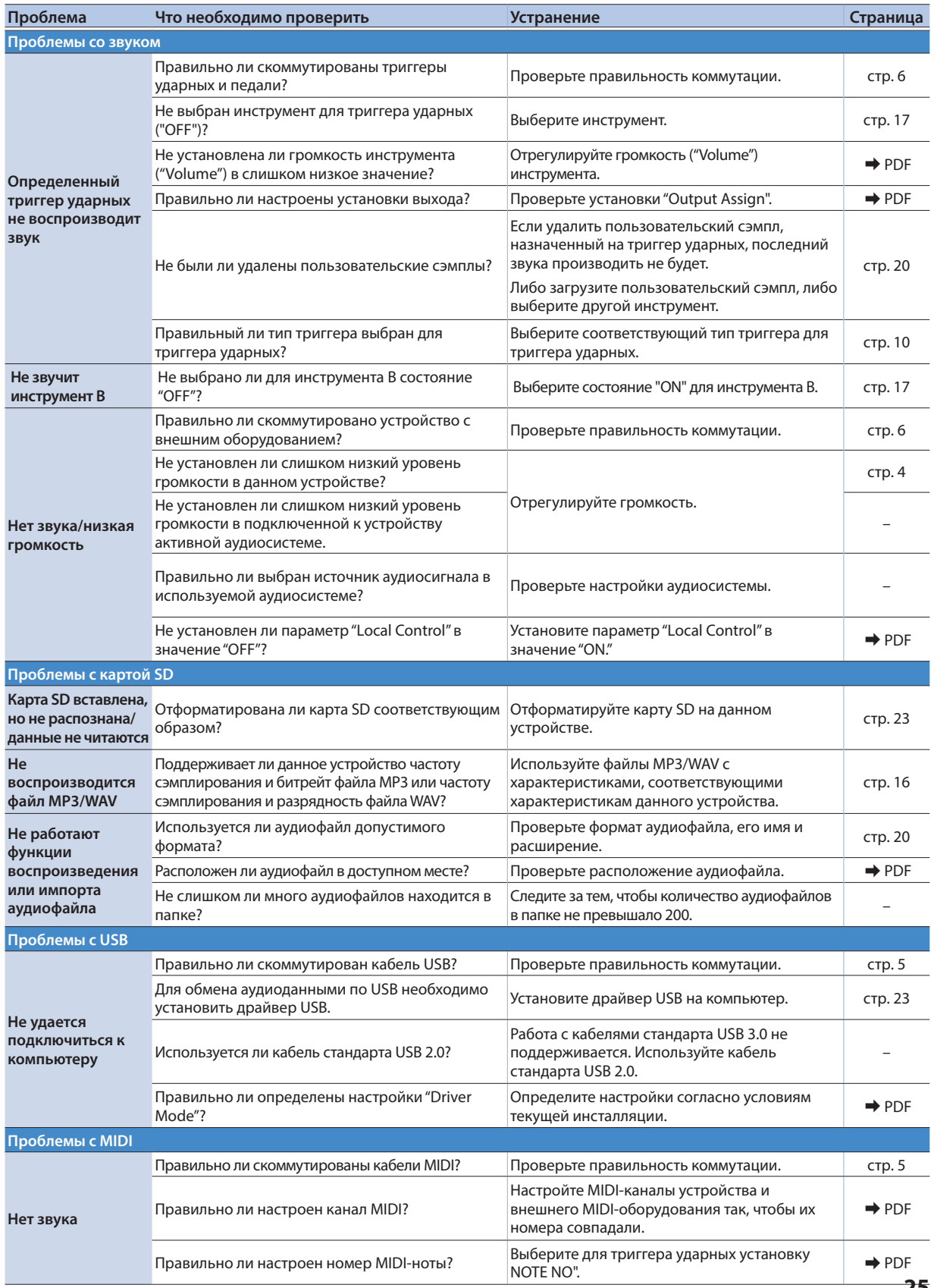

# ТЕХНИКА БЕЗОПАСНОСТИ

## ВНИМАНИЕ

Функция автоматического отключения питания (Auto Off)

Если в течение заданного времени с устройством не проводилось никаких действий (воспроизведение музыки, манипуляции с кнопками или

регуляторами), его питание автоматически отключается (функция Auto Off). Чтобы этого не происходило, функцию Auto Off необходимо отключить (стр. 24).

Используйте только рекомендованную стойку

Устройство должно использоваться только со стойкой, рекомендованной

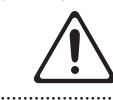

Не устанавливайте устройство на шаткую поверхность

При использовании устройства со стойкой, рекомендованной компанией Roland, следите за тем, чтобы последняя размещалась на горизонтальной устойчивой

поверхности. Если устройство используется без стойки, все равно следите, чтобы оно размещалось на горизонтальной устойчивой поверхности, способной выдержать его и не шаталось.<br>………………………………………………………………

## ВНИМАНИЕ

Установка устройства на стойку

При установке устройства на стойку соблюдайте все изложенные в данном руководстве рекомендации (стр. 7).

В противном случае устройство может упасть или стойка опрокинуться, что

чревато получением травм.

Используйте блок питания для сети переменного

#### тока из комплекта поставки

Используйте блок питания для сети переменного тока исключительно из комплекта поставки. Убедитесь, что напряжение источника питания

совпадает с указанным на корпусе блока питания. В других блоках питания для сети переменного тока может использоваться

инверсная полярность, или они могут быть рассчитаны на другое напряжение. Это может привести к возникновению неисправностей, поломкам или удару электрическим током.

Используйте силовой кабель из комплекта поставки

Используйте кабель только из комплекта поставки. Кроме того, не используйте его с другим оборудованием.

# ВАЖНЫЕ ЗАМЕЧАНИЯ

#### Размещение

• В зависимости от материала и температуры поверхности, на которой устанавливается устройство, его резиновые ножки могут оставить на ней следы.

#### Ремонт и данные

• Прежде чем отдавать прибор в ремонт, сделайте резервную копию памяти или, если так привычнее, запишите необходимую информацию на бумаге. Во время ремонта делается все, чтобы сохранить информацию. Однако иногда (например, при физическом повреждении схем памяти) восстановить потерянные данные не представляется возможным. Компания Roland ответственности за сохранность данных не несет.

Дополнительные меры предосторожности

- Помните, что в результате поломки или несоблюдения правил эксплуатации устройства содержимое памяти может быть безвозвратно потеряно. Чтобы снизить риск потери данных, рекомендуется периодически архивировать содержимое памяти устройства.
- Компания Roland ответственности за сохранность данных не несет.
- Не ударяйте по дисплею и не давите на него. • Звук может передаваться через стены и
- потолки в большей степени, чем кажется. Поэтому необходимо уделять этому аспекту особое внимание, чтобы не беспокоить окружающих.

Использование внешней памяти

- При работе с внешними запоминающими устройствами принимайте во внимание приведенные ниже замечания. Кроме того, следите за соблюдением всех мер предосторожности, которые изложены в документации внешнего устройства памяти.
	- Не извлекайте накопитель из разъема до полного завершения операции чтения/ записи.
	- Во избежание повреждения накопителя статическим электричеством, снимайте с себя заряд прежде чем взять его в руки.
- В зависимости от производителя и типа накопителя данные с него могут воспроизводиться некорректно.

#### Авторские права

- Аудио- или видеозапись, копирование или доработка материалов, права на которые принадлежат третьей стороне (музыкальные произведения, видеоработы, вещание, живое выступление и другое), в целом или частично, распространение, продажа, сдача в прокат, публичное воспроизведение и подобные действия, произведенные без разрешения владельца авторских прав, запрещены законом об авторских правах.
- Не используйте прибор в целях нелегального распространения аудиоматериалов или нарушающих авторские права третьей стороны. Производитель не несет ответственности ни за какие противоправные действия пользователя.

## ОПАСНО

Используйте только подходящие стойки

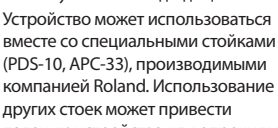

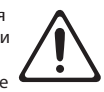

падению устройства или опрокидыванию самой стойки из-за потери устойчивости.

Оценивайте запас прочности при использовании стоек

Даже при соблюдении всех мер предосторожности, описанных в данном документе, при определенных условиях устройство может упасть

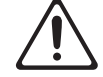

со стойки или стойка опрокинуться. Пожалуйста, помните о возможных последствиях и предпринимайте разумные меры предосторожности.

Храните мелкие детали в местах, недоступных детям

Чтобы маленькие дети случайно не проглотили перечисленные ниже детали, храните их в соответствующих местах.

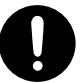

• Детали

- Винты (стр. 7)
- Права на все данные, содержащиеся в приборе (данные волновых форм, данные стилей, данные паттернов аккомпанемента, данные фраз, зацикленные аудиофрагменты и изображения), принадлежат Roland Corporation.
- Приобретение данного прибора дает право на использование этих данных для создания, демонстрации, записи и распространения оригинального аудиоматериала.
- Приобретение данного прибора НЕ дает право на распространение приведенных выше данных в оригинальной или модифицированной форме на любых носителях или по интернет.
- Логотипы SD ( $\leq$ ) и SDHC ( $\leq$ ) торговые марки SD-3C, LLC.
- ASIO торговая марка и программное обеспечение Steinberg Media Technologies GmbH.
- Устройство использует eParts, интегрированное программное обеспечение компании eSOL Co.,Ltd. eParts — торговая марка eSOL Co., Ltd., Япония.
- Устройство использует исходный код μT-Kernel согласно лицензии T-License 2.0, предоставленной T-Engine Forum (www. tron.org).
- Roland и V-Drums зарегистрированные торговые марки или торговые марки Roland Corporation в США и/или других странах.
- Все названия компаний и продуктов, упомянутые в данном документе, являются зарегистрированными торговыми марками или торговыми марками соответствующих владельцев.

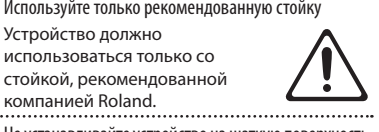

### Roland TM-6 PRO: триггерный модуль

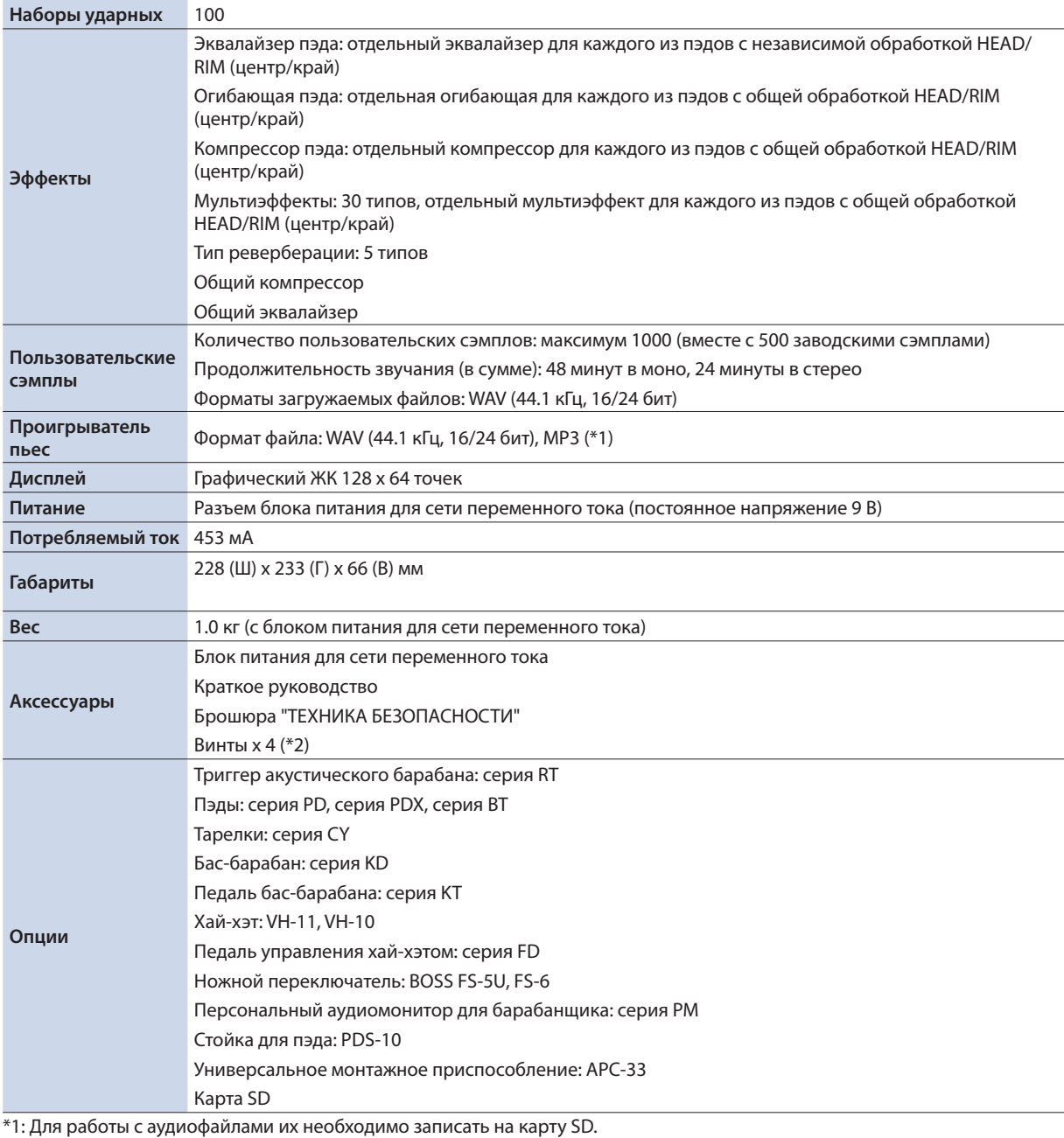

\*2: Используются для закрепления на монтажной пластине.

\* Технические характеристики приведены на момент публикации данного документа. Более актуальная информация находится на сайте компании Roland.